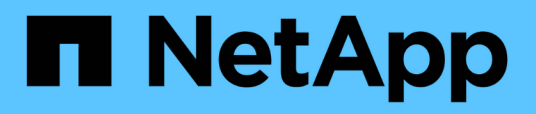

# **Installation et configuration pour UNIX en 7 mode**

SnapManager for SAP

NetApp April 19, 2024

This PDF was generated from https://docs.netapp.com/fr-fr/snapmanager-sap/unix-installation-7mode/reference-smsap-isg-snapmanager-architecture.html on April 19, 2024. Always check docs.netapp.com for the latest.

# **Sommaire**

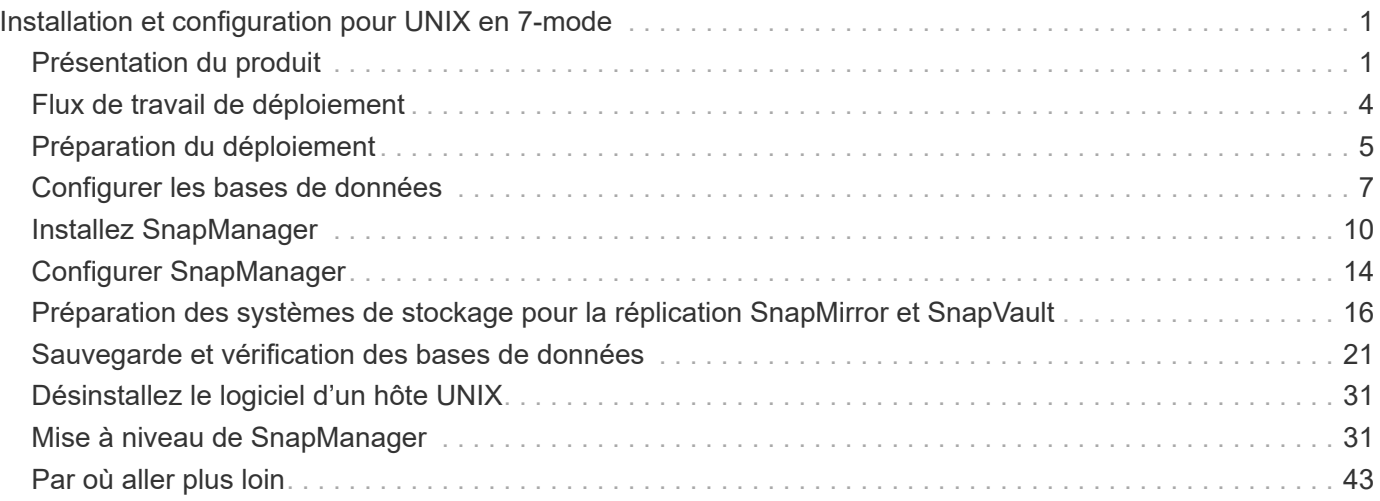

# <span id="page-2-0"></span>**Installation et configuration pour UNIX en 7 mode**

# <span id="page-2-1"></span>**Présentation du produit**

SnapManager pour SAP automatise et simplifie les processus manuels, fastidieux et complexes associés à la sauvegarde, à la restauration et au clonage des bases de données. Vous pouvez utiliser SnapManager avec la technologie ONTAP SnapMirror pour créer des copies de sauvegardes sur un autre volume et la technologie ONTAP SnapVault pour archiver efficacement les sauvegardes sur disque.

SnapManager fournit les outils requis, tels que OnCommand Unified Manager et l'intégration avec les outils BR<sup>\*</sup> de SAP, afin de gérer les données reposant sur des règles, de planifier et de créer régulièrement des sauvegardes de bases de données, et de restaurer les données à partir de ces sauvegardes en cas de perte de données ou d'incident.

SnapManager s'intègre également aux technologies Oracle natives, telles qu'Oracle Real application clusters (Oracle RAC) et Oracle Recovery Manager (RMAN) pour préserver les informations de sauvegarde. Ces sauvegardes peuvent être utilisées ultérieurement dans les opérations de restauration au niveau des blocs ou de restauration à un point dans l'espace de stockage.

# **Points forts de SnapManager**

SnapManager offre une intégration transparente avec les bases de données sur l'hôte UNIX ainsi qu'avec les technologies Snapshot, SnapRestore et FlexClone pour le stockage interne Il propose une interface utilisateur intuitive ainsi que l'interface de ligne de commande pour les fonctions d'administration.

SnapManager vous permet d'effectuer les opérations suivantes sur la base de données et de gérer efficacement les données :

• Création de sauvegardes compactes sur du stockage primaire ou secondaire

SnapManager vous permet de sauvegarder séparément les fichiers de données et d'archiver les fichiers journaux.

- Planification des sauvegardes
- Restauration de bases de données complètes ou partielles à l'aide d'une opération de restauration basée sur les fichiers ou les volumes
- Récupération de bases de données en découvrant, installant et appliquant des fichiers journaux d'archives à partir de sauvegardes
- Suppression des fichiers journaux d'archives des destinations de journaux d'archives lors de la création de sauvegardes des journaux d'archive uniquement
- Conserver automatiquement un nombre minimal de sauvegardes des journaux d'archive en ne conservant que les sauvegardes contenant des fichiers journaux d'archive uniques
- Suivi des détails de l'opération et génération de rapports
- Vérification des sauvegardes pour garantir que les sauvegardes sont dans un format de bloc valide et qu'aucun des fichiers sauvegardés n'est corrompu
- Maintien d'un historique des opérations effectuées sur le profil de base de données

Un profil contient des informations sur la base de données à gérer par SnapManager.

- La protection des sauvegardes sur les systèmes de stockage secondaires et tertiaires.
- Création de clones compacts des sauvegardes sur le système de stockage primaire ou secondaire

SnapManager vous permet de séparer un clone de base de données.

# **Architecture SnapManager**

SnapManager pour SAP comprend des composants qui fonctionnent ensemble pour fournir une solution complète et puissante de sauvegarde, de restauration, de restauration et de clonage pour les bases de données Oracle.

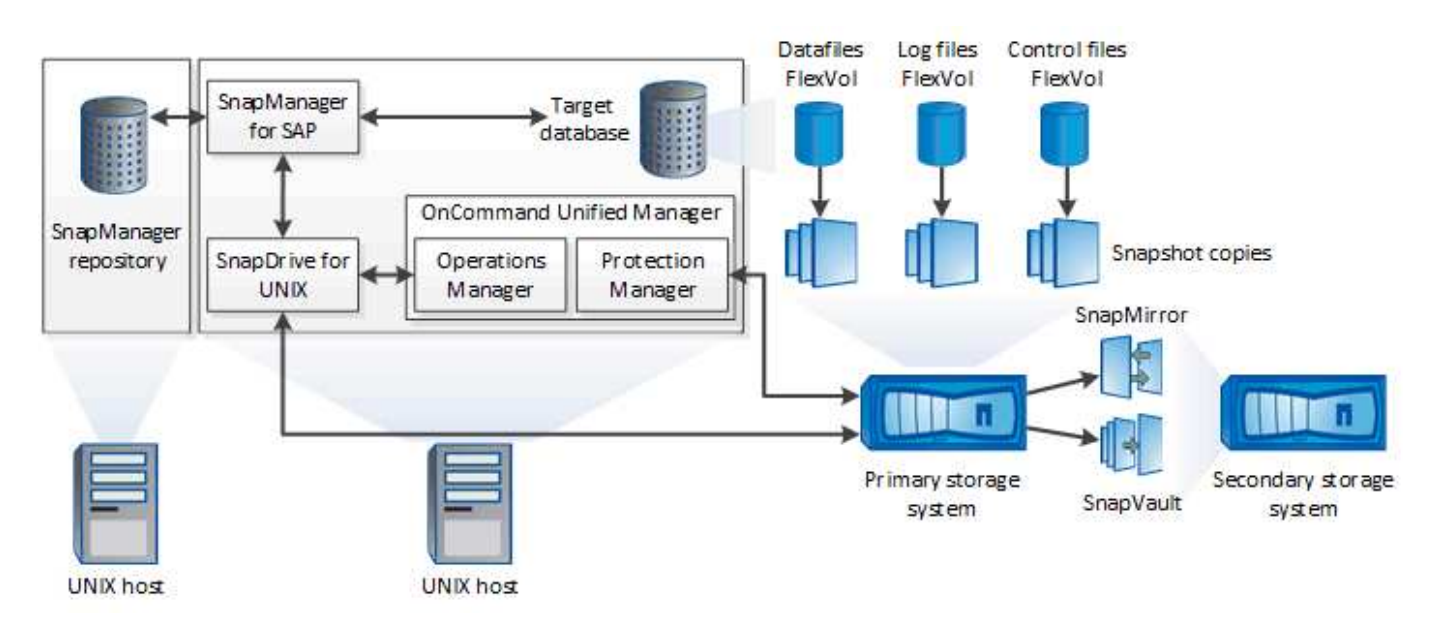

## **SnapDrive pour UNIX**

SnapManager requiert SnapDrive pour établir la connexion avec le système de stockage. Vous devez installer SnapDrive pour UNIX sur chaque hôte de base de données cible avant d'installer SnapManager.

## **SnapManager pour SAP**

Vous devez installer SnapManager pour SAP sur chaque hôte de base de données cible.

Vous pouvez utiliser l'interface de ligne de commande ou l'interface utilisateur à partir de l'hôte de base de données sur lequel SnapManager for SAP est installé. Vous pouvez également utiliser l'interface utilisateur SnapManager à distance en utilisant un navigateur Web depuis n'importe quel système exécuté sur un système d'exploitation pris en charge par SnapManager.

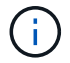

La version de JRE prise en charge est 1.8.

## **Base de données cible**

La base de données cible est une base de données Oracle que vous souhaitez gérer à l'aide de SnapManager en effectuant des opérations de sauvegarde, de restauration, de restauration et de clonage.

La base de données cible peut être un RAC (Real application clusters) autonome ou résider sur des volumes ASM (Automatic Storage Management) d'Oracle. Pour plus d'informations sur les versions, les configurations, les systèmes d'exploitation et les protocoles pris en charge de la base de données Oracle, consultez la matrice d'interopérabilité NetApp.

### **Référentiel SnapManager**

Le référentiel SnapManager réside dans une base de données Oracle et stocke les métadonnées sur les profils, les sauvegardes, la restauration, la restauration et le clonage. Un référentiel unique peut contenir des informations sur les opérations effectuées sur plusieurs profils de base de données.

Le référentiel SnapManager ne peut pas résider dans la base de données cible. La base de données de référentiel SnapManager et la base de données cible doivent être en ligne avant d'effectuer des opérations SnapManager.

#### **Offre principale OnCommand Unified Manager**

Le package principal de OnCommand Unified Manager intègre les fonctionnalités d'Operations Manager, de protection Manager et de Provisioning Manager. Il centralise les règles de provisionnement, de clonage, de sauvegarde, de restauration et de reprise après incident. L'intégration de toutes ces fonctionnalités permet d'effectuer de nombreuses fonctions de gestion depuis un outil unique.

#### **Operations Manager**

Operations Manager est l'interface utilisateur Web du package principal de OnCommand Unified Manager. Il est utilisé pour la surveillance quotidienne du stockage, les alertes et les rapports sur l'infrastructure de stockage et de gestion. L'intégration d'SnapManager exploite les fonctionnalités RBAC d'Operations Manager.

#### **Protection Manager**

Protection Manager offre aux administrateurs une console de gestion facile d'utilisation pour configurer et contrôler rapidement toutes les opérations SnapMirror et SnapVault. L'application permet aux administrateurs d'appliquer des règles de protection homogènes, d'automatiser les processus complexes de protection des données et de regrouper les ressources de réplication et de sauvegarde afin d'optimiser l'utilisation.

L'interface de protection Manager est la console de gestion NetApp, la plateforme client pour les applications logicielles de gestion NetApp. La console de gestion NetApp s'exécute sur un système Windows ou Linux différent du serveur sur lequel le serveur OnCommand est installé. Il permet aux administrateurs de stockage, d'applications et de serveurs d'effectuer des tâches quotidiennes sans avoir à basculer d'une interface utilisateur à une autre. Les applications exécutées dans la console de gestion NetApp sont protection Manager, Provisioning Manager et Performance Advisor.

#### **Système de stockage primaire**

SnapManager sauvegarde les bases de données cibles sur le système de stockage NetApp principal.

#### **Système de stockage secondaire**

Lorsque vous activez la protection des données sur un profil de base de données, les sauvegardes créées par SnapManager sur le système de stockage primaire sont répliquées sur un système de stockage NetApp secondaire à l'aide des technologies SnapVault et SnapMirror.

#### **Informations connexes**

["Matrice d'interopérabilité NetApp"](http://mysupport.netapp.com/matrix)

# <span id="page-5-0"></span>**Flux de travail de déploiement**

Avant de pouvoir créer des sauvegardes avec SnapManager, vous devez d'abord installer SnapDrive pour UNIX, puis installer SnapManager pour SAP.

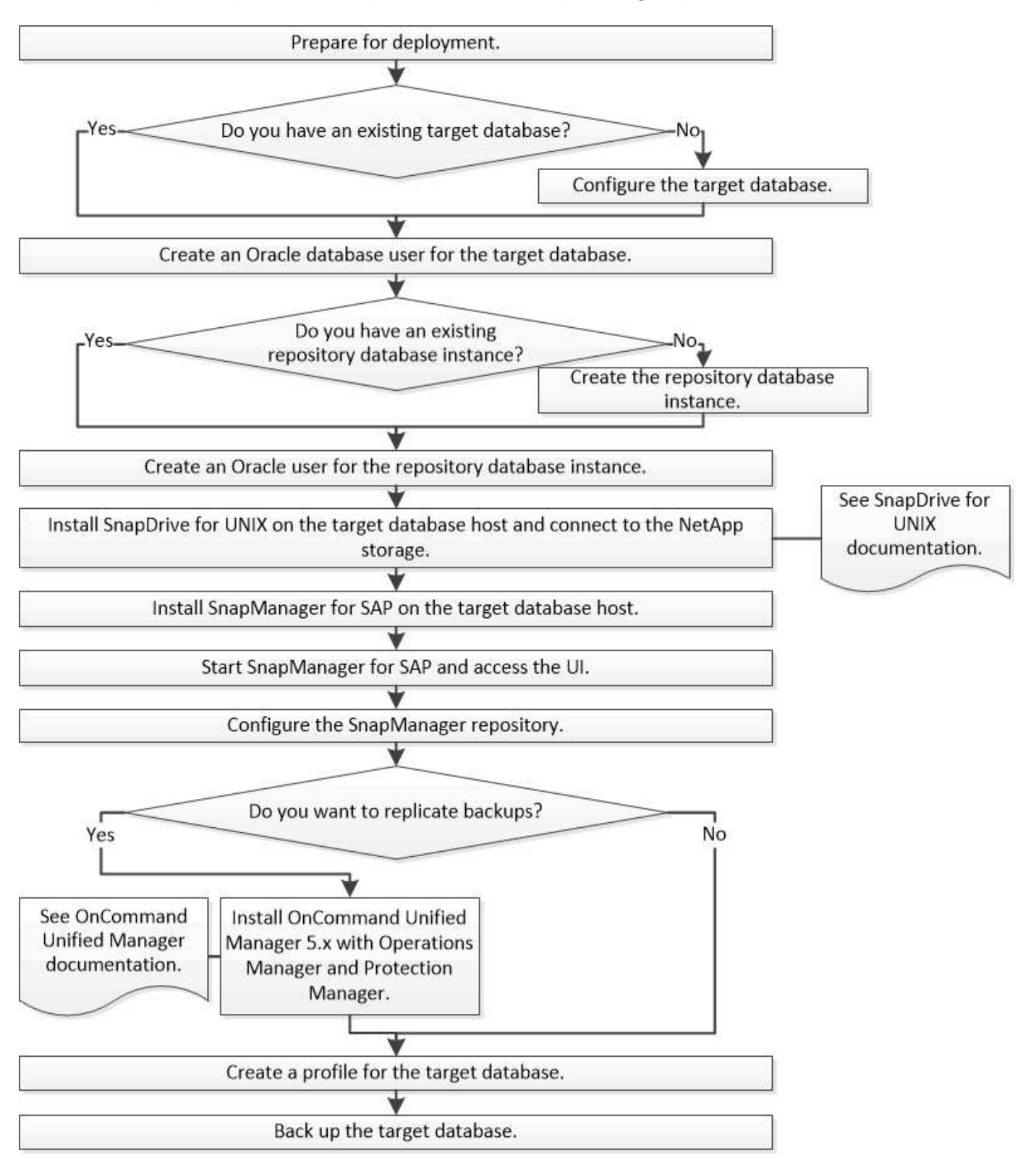

# <span id="page-6-0"></span>**Préparation du déploiement**

Avant de déployer SnapManager, vous devez vous assurer que votre système de stockage et vos hôtes UNIX répondent aux exigences minimales en matière de ressources.

## **Étapes**

- 1. Vérifiez que vous disposez des licences requises.
- 2. Vérifiez les configurations prises en charge.
- 3. Vérifiez les types de stockage pris en charge.
- 4. Vérifiez que vos hôtes UNIX répondent aux exigences SnapManager.

## **Licences SnapManager**

Une licence SnapManager et plusieurs licences de système de stockage sont nécessaires pour activer les opérations SnapManager. La licence SnapManager est disponible dans deux modèles de licence : *par serveur license*, où la licence SnapManager réside sur chaque hôte de base de données. Et *par système de stockage license*, dans lequel la licence SnapManager réside sur le système de stockage.

Les exigences relatives à la licence SnapManager sont les suivantes :

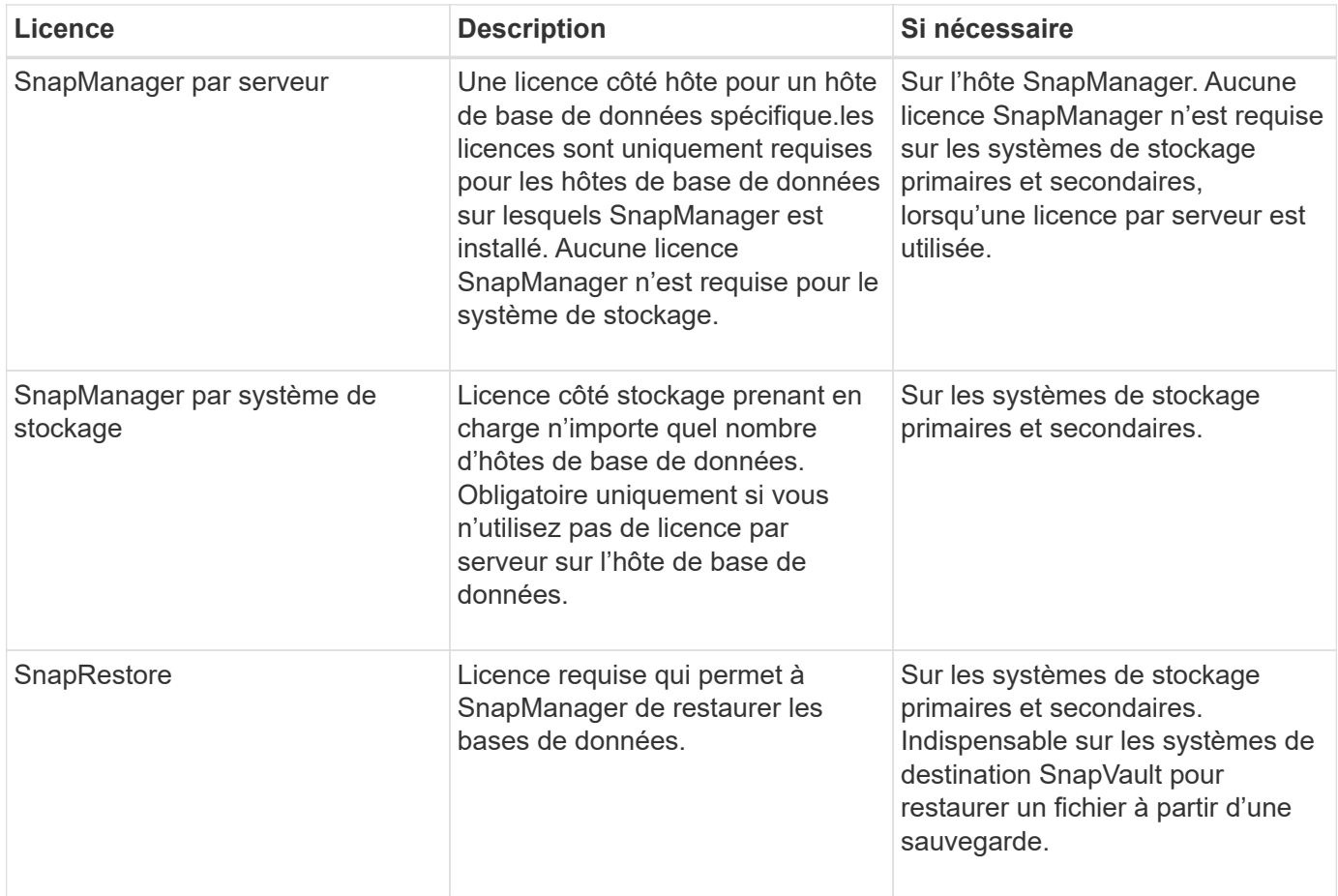

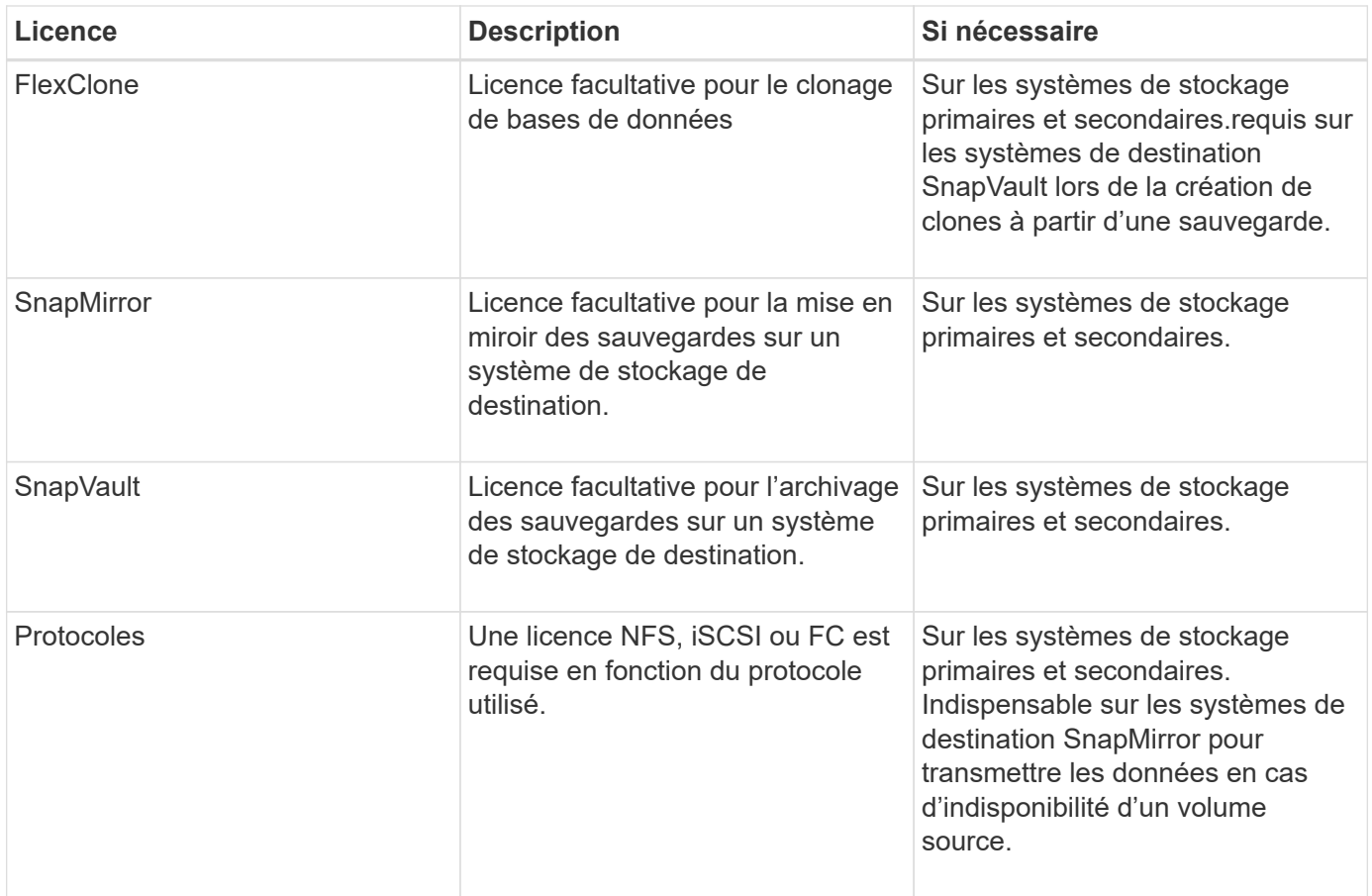

# **Configurations compatibles**

Les hôtes sur lesquels vous installez SnapManager doivent répondre à la configuration logicielle, de navigateur, de base de données et du système d'exploitation indiquée. Vous devez vérifier le support de votre configuration avant d'installer ou de mettre à niveau SnapManager.

Pour plus d'informations sur les configurations prises en charge, reportez-vous au ["Matrice d'interopérabilité".](http://mysupport.netapp.com/matrix)

## **Informations connexes**

["Matrice d'interopérabilité NetApp"](http://mysupport.netapp.com/matrix)

# **Types de stockage pris en charge**

SnapManager prend en charge un large éventail de types de stockage sur les serveurs physiques et virtuels. Vous devez vérifier le support de votre type de stockage avant d'installer ou de mettre à niveau SnapManager.

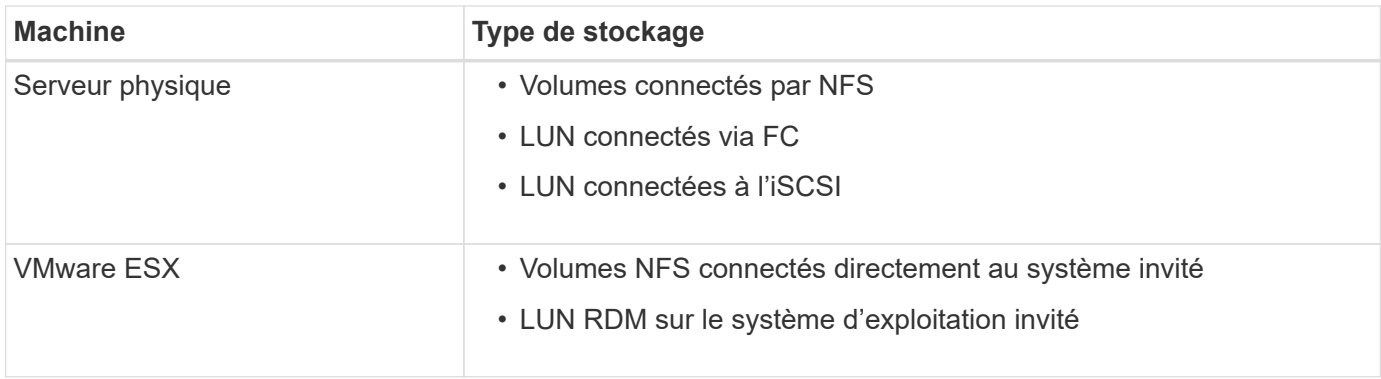

# **Configuration requise pour l'hôte UNIX**

Vous devez installer SnapManager pour SAP sur chaque hôte sur lequel la base de données à sauvegarder est hébergée. Vous devez vous assurer que vos hôtes répondent aux exigences minimales pour la configuration SnapManager.

- Vous devez installer SnapDrive sur l'hôte de base de données avant d'installer SnapManager.
- Vous pouvez installer SnapManager sur des machines physiques ou virtuelles.
- Vous devez installer la même version de SnapManager sur tous les hôtes partageant le même référentiel.
- Vous devez installer le correctif Oracle 13366202 Si vous utilisez des bases de données Oracle 11.2.0.2 ou 11.2.0.3.

Si vous utilisez dNFS, vous devez également installer les correctifs répertoriés dans le rapport My Oracle support (MOS) 1495104.1 pour des performances et une stabilité optimales.

Pour utiliser l'interface graphique utilisateur SnapManager, un hôte doit s'exécuter sur l'une des plates-formes suivantes. L'interface utilisateur nécessite également que Java Runtime Environment (JRE) 1.8 soit installé sur l'hôte.

- Red Hat Enterprise Linux
- Oracle Enterprise Linux
- SUSE Enterprise Linux
- Solaris SPARC, x86 et x86\_64
- IBM AIX

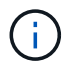

SnapManager fonctionne également dans l'environnement virtualisé VMware ESX.

# <span id="page-8-0"></span>**Configurer les bases de données**

Vous devez configurer au moins deux bases de données : une base de données cible à sauvegarder à l'aide de SnapManager et une base de données de référentiel pour stocker les métadonnées de la base de données cible. La base de données cible et la base de données de référentiel SnapManager doivent être configurées et en ligne avant d'effectuer des opérations SnapManager.

# **Configurer la base de données cible**

La base de données cible est une base de données Oracle qui peut être configurée en tant que clusters d'applications autonomes, RAC (Real application clusters), ASM (Automatic Storage Management) ou toute autre combinaison prise en charge.

## **Étape**

1. Configurer la base de données cible en consultant le rapport technique *NetApp 3633 : meilleures pratiques pour les bases de données Oracle sur le stockage NetApp*.

## **Informations connexes**

["Rapport technique NetApp 3633 : meilleures pratiques pour les bases de données Oracle sur le stockage](http://www.netapp.com/us/media/tr-3633.pdf) [NetApp"](http://www.netapp.com/us/media/tr-3633.pdf)

## **Créez un utilisateur de base de données Oracle pour la base de données cible**

Un utilisateur de base de données Oracle est requis pour se connecter à la base de données et effectuer des opérations SnapManager. Vous devez créer cet utilisateur avec le privilège *sysdba* si un utilisateur avec le privilège *sysdba* n'existe pas pour la base de données cible.

## **À propos de cette tâche**

SnapManager peut utiliser n'importe quel utilisateur Oracle disposant du privilège *sysdba* existant pour la base de données cible. Par exemple, SnapManager peut utiliser l'utilisateur par défaut *sys*. Cependant, même si l'utilisateur existe, vous pouvez créer un nouvel utilisateur pour la base de données cible et attribuer le privilège *sysdba*.

Vous pouvez également utiliser la méthode d'authentification du système d'exploitation dans laquelle le système d'exploitation permet à la base de données Oracle d'utiliser les informations d'identification gérées par le système d'exploitation pour authentifier les utilisateurs pour qu'ils se connectent à la base de données et effectuent des opérations SnapManager. Si vous êtes authentifié par le système d'exploitation, vous pouvez vous connecter à la base de données Oracle sans spécifier de nom d'utilisateur ou de mot de passe.

## **Étapes**

1. Connectez-vous à SQL \*plus :

```
sqlplus '/ as sysdba'
```
2. Créer un nouvel utilisateur avec un mot de passe administrateur :

## **create user** *user\_name* **identified by** *admin\_password;*

*user\_name* est le nom de l'utilisateur que vous créez et *admin\_password* est le mot de passe que vous souhaitez attribuer à l'utilisateur.

3. Attribuez le privilège sysdba au nouvel utilisateur Oracle :

#### **grant sysdba to** *user\_name;*

## **Créez l'instance de base de données du référentiel**

L'instance de base de données de référentiel est une base de données Oracle dans laquelle vous créez le référentiel SnapManager. L'instance de base de données de référentiel doit être une base de données autonome et ne peut pas être la base de données cible.

Vous devez disposer d'une base de données Oracle et d'un compte utilisateur pour accéder à la base de données.

- 1. Connectez-vous à SQL \*plus : sqlplus '/ as sysdba'
- 2. Créez un espace table pour le référentiel SnapManager : create tablespacetablespace name datafile ′/u01/app/oracle/oradata/datafile/tablespace\_name.dbf′ size 100M autoextend on;

nom espace table est le nom de l'espace table.

3. Vérifiez la taille du bloc de l'espace de stockage : select tablespace\_name, block\_size from dba\_tablespaces;

SnapManager nécessite une taille de bloc minimale de 4 K pour l'espace de table.

## **Informations connexes**

["Rapport technique de NetApp 3761 : SnapManager pour Oracle : meilleures pratiques"](http://www.netapp.com/us/media/tr-3761.pdf)

## **Créez un utilisateur Oracle pour l'instance de base de données du référentiel**

Un utilisateur Oracle est requis pour se connecter à l'instance de base de données du référentiel et y accéder. Vous devez créer cet utilisateur avec les privilèges *Connect* et *Resource*.

1. Connectez-vous à SQL \*plus :

#### **sqlplus '/ as sysdba'**

2. Créez un nouvel utilisateur et attribuez un mot de passe administrateur à cet utilisateur :

#### **create user** *user\_name* **identified by** *admin\_password* **default tablespace** *tablespace\_name* **quota unlimited on** *tablespace\_name;*

- *user\_name* est le nom de l'utilisateur que vous créez pour la base de données du référentiel.
- *admin\_password* est le mot de passe que vous souhaitez attribuer à l'utilisateur.
- *tablespace\_name* est le nom de l'espace de table créé pour la base de données du référentiel.
- 3. Attribuez des privilèges *Connect* et *Resource* au nouvel utilisateur Oracle :

#### **grant connect, resource to** *user\_name;*

# **Vérifiez la configuration de l'écouteur Oracle**

L'écouteur est un processus qui écoute les demandes de connexion client. Il reçoit les demandes de connexion client entrantes et gère le trafic de ces requêtes vers la base de données. Avant de vous connecter à une base de données cible ou une instance de base de données de référentiel, vous pouvez utiliser le STATUS commande pour vérifier la configuration de l'écouteur.

## **À propos de cette tâche**

Le STATUS commande affiche des informations d'état de base sur un écouteur spécifique, y compris un résumé des paramètres de configuration de l'écouteur, des adresses de protocole d'écoute et un résumé des services enregistrés avec cet écouteur.

1. Entrez la commande suivante à l'invite de commande : **lsnrctl STATUS**

La valeur par défaut attribuée au port d'écoute est 1521.

# <span id="page-11-0"></span>**Installez SnapManager**

Vous devez installer SnapManager sur chaque hôte sur lequel la base de données à sauvegarder est exécutée.

## **Ce dont vous aurez besoin**

Vous devez avoir installé SnapDrive pour UNIX sur l'hôte de base de données et établi une connexion au système de stockage.

Pour plus d'informations sur l'installation de SnapDrive et la connexion au système de stockage, reportez-vous à la documentation SnapDrive for UNIX.

## **À propos de cette tâche**

Vous devez installer une instance SnapManager par hôte de base de données. Si vous utilisez une base de données RAC (Real application Cluster) et souhaitez sauvegarder la base de données RAC, vous devez installer SnapManager sur tous les hôtes de la base de données RAC.

1. Téléchargez le pack d'installation SnapManager pour SAP pour UNIX à partir du site de support NetApp et copiez-le sur le système hôte.

## ["Téléchargements NetApp : logiciels"](http://mysupport.netapp.com/NOW/cgi-bin/software)

- 2. Connectez-vous à l'hôte de base de données en tant qu'utilisateur racine.
- 3. À partir de l'invite de commande, accédez au répertoire dans lequel vous avez copié le pack d'installation.
- 4. Rendre le package d'installation exécutable :

## **chmod 755** *install\_package.bin*

5. Installer SnapManager :

## *./install\_package.bin*

- 6. Appuyez sur Enter pour continuer.
- 7. Effectuez les opérations suivantes :
	- a. Définissez la valeur par défaut de l'utilisateur du système d'exploitation sur **ora** *sid*, où *sid* est l'identifiant système de la base de données.
	- b. Appuyez sur Enter pour accepter la valeur par défaut pour le groupe de systèmes d'exploitation.

La valeur par défaut du groupe est *dba*.

c. Appuyez sur Enter pour accepter la valeur par défaut du type de démarrage.

Le récapitulatif de la configuration s'affiche.

8. Vérifiez le résumé de la configuration et appuyez sur Enter pour continuer.

SnapManager pour SAP et l'environnement d'exécution Java (JRE) requis sont installés et le smsap setup le script est exécuté automatiquement.

SnapManager pour SAP est installé sur le site /opt/NetApp/smsap.

#### **Après la fin**

Vous pouvez vérifier si l'installation a réussi en effectuant les étapes suivantes :

1. Démarrez pour le serveur SnapManager en exécutant la commande suivante :

#### **smsap\_server start**

Un message s'affiche indiquant que le serveur for SnapManager est en cours d'exécution.

2. Vérifiez que SnapManager pour SAP s'exécute correctement en entrant la commande suivante :

#### **smsap system verify**

Le message suivant s'affiche : le numéro d'identification de l'opération a réussi.

Numéro est le numéro d'identification de l'opération.

#### **Informations connexes**

["Documentation NetApp : SnapDrive pour UNIX"](http://mysupport.netapp.com/documentation/productlibrary/index.html?productID=30050)

["Documentation sur le site de support NetApp : mysupport.netapp.com"](http://mysupport.netapp.com/)

## **Intégration avec SAP BR\* Tools**

Les outils SAP BR\* qui contiennent des outils SAP pour l'administration de la base de données Oracle, par exemple BRARCHIVE, BRBACKUP, BRCONNECT, BRRECOVER, BRRESTORE, BRSPACE et BRTOOLS utilisent l'interface BACKINT fournie par SnapManager pour SAP. Pour intégrer SAP BR\* Tools, vous devez créer un lien à partir du répertoire BR\* Tools vers /opt/NetApp/smsap/bin/, Où le fichier BACKINT est

installé.

### **Ce dont vous aurez besoin**

• Vous devez vous assurer que vous avez installé SAP BR\* Tools.

### **Étapes**

1. Créez un lien entre le répertoire BR\*Tools et le /opt/NetApp/smsap/bin/backint Pour chaque instance SAP.

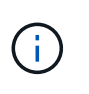

Vous devez utiliser le lien au lieu de copier le fichier de sorte que lorsque vous installez une nouvelle version de SnapManager, le lien pointe vers la nouvelle version de l'interface BACKINT.

2. Définissez les informations d'identification de l'utilisateur qui exécute les commandes BR\*Tools.

L'utilisateur du système d'exploitation a besoin des informations d'identification du référentiel, du profil et du serveur SnapManager pour SAP pour prendre en charge la sauvegarde et la restauration de l'instance SAP.

3. Spécifiez un autre nom de profil.

Par défaut, SnapManager utilise le profil portant le même nom que l'identificateur système SAP lors du traitement de commandes à partir de BR\*Tools. Si cet identifiant système n'est pas unique dans votre environnement, modifiez le initSID.utl Fichier d'initialisation SAP et créez un paramètre pour spécifier le profil correct. Le initSID.utl le fichier est situé à %ORACLE\_HOME%\database.

### **Exemple**

Échantillon initSID.utl le fichier est le suivant :

```
# Backup Retention policy.
# Specifies the retention / lifecycle of backups on the filer.
#
----------------------------------------------------------------------
----------
# Default Value: daily
# Valid Values: unlimited/hourly/daily/weekly/monthly
# retain = daily
# Enabling Fast Restore.
#
          ----------------------------------------------------------------------
----------
# Default Value: fallback
# Valid Values: require/fallback/off
#
# fast = fallback
# Data Protection.
#
----------------------------------------------------------------------
----------
# Default Value: empty
# Valid Values: empty/yes/no
# protect =
# profile_name = SID_BRTOOLS
```
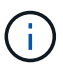

Le nom du paramètre est toujours en minuscules et les commentaires doivent avoir un signe numérique (#).

- 4. Modifiez le initSID.sap Fichier de configuration BR\*Tools en effectuant les étapes suivantes :
	- a. Ouvrez le initSID.sap fichier.
	- b. Localisez la section contenant les informations sur le fichier des paramètres de l'utilitaire de sauvegarde.

#### **Exemple**

```
# backup utility parameter file
# default: no parameter file
# util par file =
```
c. Modifiez la dernière ligne pour inclure le initSID.utl fichier.

#### **Exemple**

```
# backup utility parameter file
# default: no parameter file
# util par file = initSID.utl
```
## **Après la fin**

Enregistrez l'interface BACKINT dans votre répertoire du paysage système (SLD) en exécutant le backint register-sld commande.

# <span id="page-15-0"></span>**Configurer SnapManager**

Vous pouvez démarrer SnapManager et y accéder via l'interface utilisateur ou l'interface de ligne de commandes. Après avoir accédé à SnapManager, vous devez créer le référentiel SnapManager avant d'effectuer des opérations SnapManager.

## **Démarrez le serveur SnapManager**

Vous devez démarrer le serveur SnapManager à partir de l'hôte de base de données cible.

## **Étape**

1. Connectez-vous à l'hôte de la base de données cible et démarrez le serveur SnapManager :

#### **smsap\_server start**

Le message suivant s'affiche : SnapManager Server started on secure port *port\_number with PID PID\_number*.

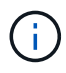

Le port par défaut est *27214*.

## **Après la fin**

Vous pouvez vérifier que SnapManager fonctionne correctement :

## **smsap\_server verify**

Le message suivant s'affiche : Operation Id *operation\_ID\_number* succeeded.

# **Accéder à l'interface utilisateur de SnapManager**

Vous pouvez accéder à distance à l'interface utilisateur SnapManager en utilisant un navigateur Web depuis tout système exécuté sur un système d'exploitation pris en charge par SnapManager. Vous pouvez également accéder à l'interface utilisateur SnapManager à partir de l'hôte de la base de données cible en exécutant le smsapgui commande.

# **Ce dont vous aurez besoin**

- Vous devez vous assurer que SnapManager est en cours d'exécution.
- Vous devez vous assurer que le système d'exploitation pris en charge et Java sont installés sur le système sur lequel vous souhaitez accéder à l'interface utilisateur SnapManager.

Pour plus d'informations sur le système d'exploitation pris en charge et Java, reportez-vous à la matrice d'interopérabilité.

## **Étapes**

1. Dans la fenêtre du navigateur Web, saisissez :

#### **https://server\_name.domain.com:port\_number**

◦ *server\_name* Est le nom de l'hôte de la base de données cible sur lequel SnapManager est installé.

Vous pouvez également saisir l'adresse IP de l'hôte de la base de données cible.

◦ *port\_number* Est le port sur lequel SnapManager s'exécute.

La valeur par défaut est 27214.

2. Cliquez sur le lien **lancer SnapManager pour SAP**.

L'interface utilisateur de SnapManager pour SAP s'affiche.

## **Configurer le référentiel SnapManager**

Vous devez configurer le référentiel SnapManager dans l'instance de base de données du référentiel. La base de données de référentiel stocke les métadonnées des bases de données gérées par SnapManager.

## **Ce dont vous aurez besoin**

- Vous devez avoir créé l'instance de base de données du référentiel.
- Vous devez avoir créé l'utilisateur Oracle pour l'instance de base de données du référentiel avec les privilèges requis.
- Vous devez avoir inclus les détails de l'instance de base de données du référentiel dans le tnsnames.ora fichier.

## **À propos de cette tâche**

Vous pouvez configurer le référentiel SnapManager à partir de l'interface utilisateur SnapManager ou de l'interface de ligne de commande. Ces étapes montrent comment créer un référentiel à l'aide de l'interface utilisateur SnapManager. Vous pouvez également utiliser l'interface de ligne de commandes si vous préférez.

Pour plus d'informations sur la création du référentiel à l'aide de l'interface de ligne de commande, reportezvous au document *SnapManager for SAP Administration Guide for UNIX*.

- 1. Dans le volet gauche de l'interface utilisateur SnapManager, cliquez avec le bouton droit de la souris sur **référentiels**.
- 2. Sélectionnez **Créer un nouveau référentiel** et cliquez sur **Suivant**.

3. Dans la fenêtre **informations de configuration de la base de données de référentiel**, entrez les informations suivantes :

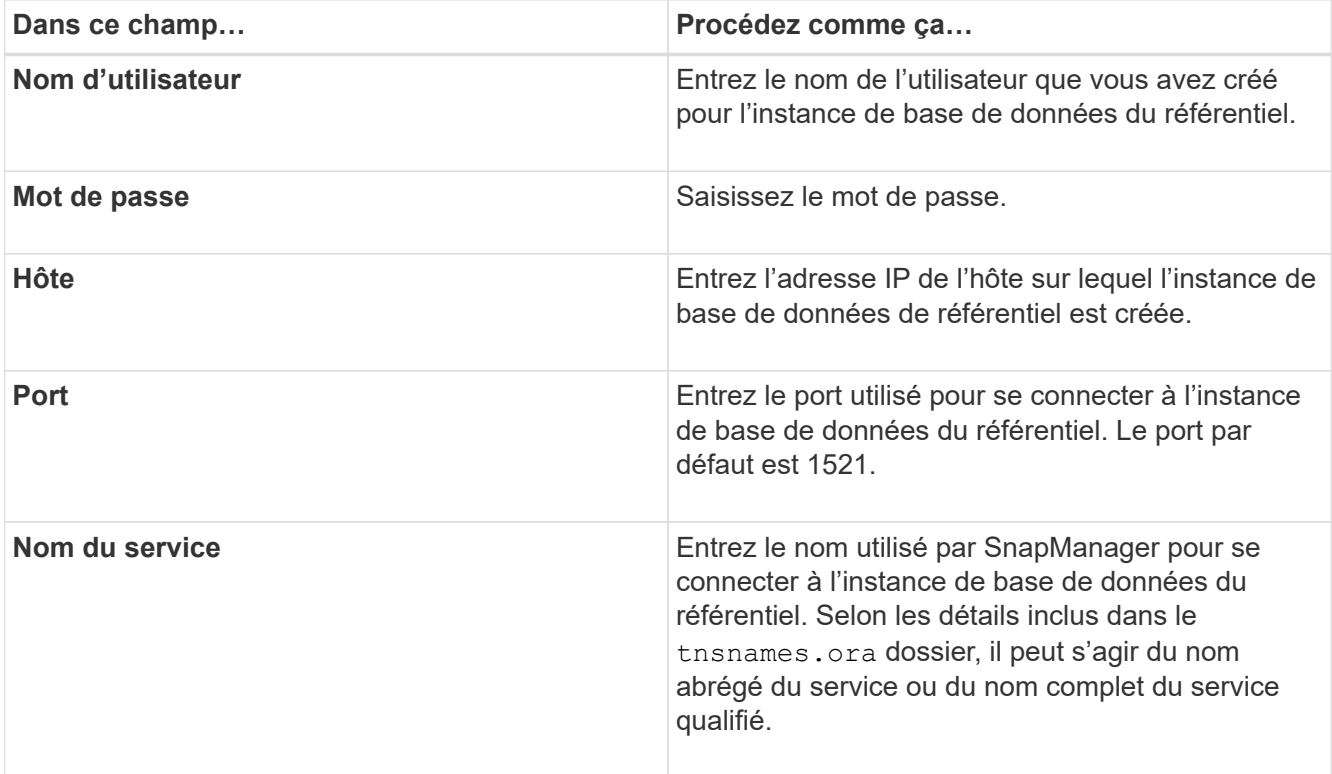

4. Dans la fenêtre **Perform Repository Add Operation**, consultez le résumé de la configuration et cliquez sur **Add**.

Si l'opération échoue, cliquez sur l'onglet **Détails de l'opération** pour voir ce qui a provoqué l'échec de l'opération. Les détails de l'erreur sont également saisis dans le journal des opérations situé dans /var/log/sssap.

5. Cliquez sur **Terminer**.

Le référentiel est répertorié dans le volet de gauche sous l'arborescence **référentiels**. Si vous ne voyez pas le référentiel, cliquez avec le bouton droit de la souris sur **référentiels** et cliquez sur **Actualiser**.

## **Informations connexes**

["Guide d'administration SnapManager 3.4.1 pour SAP pour UNIX"](https://library.netapp.com/ecm/ecm_download_file/ECMP12481453)

# <span id="page-17-0"></span>**Préparation des systèmes de stockage pour la réplication SnapMirror et SnapVault**

L'utilisation de SnapManager avec la technologie ONTAP SnapMirror permet de créer des copies en miroir de jeux de sauvegarde sur un autre volume. Grâce à la technologie ONTAP SnapVault, vous pouvez effectuer une réplication de sauvegarde disque à disque afin d'assurer la conformité aux normes et d'autres objectifs de gouvernance. Avant d'effectuer ces tâches, vous devez configurer une relation *protection-données* entre les volumes source et de destination et *initialize* la relation.

Une relation de protection des données réplique les données du système de stockage primaire (volume source) vers le stockage secondaire (volume de destination). Lorsque vous initialisez la relation, ONTAP transfère ainsi les blocs de données référencés sur le volume source vers le volume de destination.

# **Comprendre les différences entre SnapMirror et SnapVault**

SnapMirror est une technologie de reprise après incident conçue pour le basculement de l'infrastructure de stockage primaire vers un stockage secondaire sur un site distant. SnapVault est une technologie de réplication de sauvegarde disque à disque conçue pour la conformité aux normes et autres objectifs de gouvernance.

Ces objectifs tiennent compte de l'équilibre différent que chaque technologie grève entre les objectifs des devises de sauvegarde et de conservation des sauvegardes :

• SnapMirror stocke *uniquement* les copies Snapshot qui résident dans un stockage primaire, car, en cas d'incident, vous devez pouvoir basculer vers la version la plus récente de données primaires que vous savez, afin d'être correcte.

Par exemple, votre entreprise peut mettre en miroir les copies horaires des données de production sur une période de dix jours. Comme l'indique le cas de basculement, l'équipement du système secondaire doit être équivalent ou presque équivalent à l'équipement du système primaire pour assurer un service efficace des données à partir du stockage en miroir.

• SnapVault, en revanche, stocke les copies Snapshot, quelle que soit leur nature, dans le stockage primaire. En effet, dans le cas d'un audit, l'accès aux données historiques sera probablement aussi important que l'accès aux données actuelles.

Vous pouvez conserver tous les mois des copies Snapshot de vos données sur une période de 20 ans, par exemple, pour vous conformer aux réglementations gouvernementales relatives à la comptabilité de votre entreprise. Comme il n'est pas nécessaire de transmettre des données à partir d'un stockage secondaire, vous pouvez utiliser des disques plus lents et moins coûteux sur le système Vault.

Les différents poids que SnapMirror et SnapVault fournissent aux devises de sauvegarde et à la conservation des sauvegardes tirent finalement de la limite de 255 copies Snapshot pour chaque volume. Même si SnapMirror conserve les copies les plus récentes, SnapVault les conserve sur la période la plus longue.

# **Préparez les systèmes de stockage pour la réplication SnapMirror**

Avant d'utiliser la technologie SnapMirror intégrée de SnapManager pour mettre en miroir les copies Snapshot, vous devez configurer et initialiser une *relation de protection des données* entre les volumes source et de destination. Lors de l'initialisation, SnapMirror effectue une copie Snapshot du volume source, puis transfère la copie et tous les blocs de données qu'il renvoie vers le volume de destination. Il transfère également les copies Snapshot les plus récentes sur le volume source vers le volume de destination.

# **À propos de cette tâche**

Vous pouvez effectuer les tâches suivantes à l'aide de l'interface de ligne de commandes ONTAP ou de OnCommand System Manager. La procédure ci-dessous repose sur l'hypothèse que vous utilisez l'interface de ligne de commande. Pour plus d'informations, reportez-vous à la section ["Guide de sauvegarde et de](https://library.netapp.com/ecm/ecm_download_file/ECMP1368826) [restauration en ligne pour la protection des données Data ONTAP 8.2 7-mode"](https://library.netapp.com/ecm/ecm_download_file/ECMP1368826).

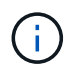

Vous ne pouvez pas utiliser SnapManager pour mettre en miroir des qtrees. SnapManager ne prend en charge que la mise en miroir de volumes.

SnapManager ne peut pas être utilisé pour la mise en miroir synchrone. SnapManager ne prend en charge que la mise en miroir asynchrone.

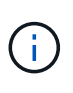

Si vous stockez des fichiers de base de données et des journaux de transactions sur des volumes différents, vous devez créer des relations entre les volumes source et de destination des fichiers de base de données et entre les volumes source et de destination des journaux de transactions.

1. Sur la console système source, utilisez le options snapmirror.access commande permettant de spécifier les noms d'hôte des systèmes autorisés à copier des données directement à partir du système source.

#### **Exemple**

L'entrée suivante permet la réplication vers destination\_SystemB :

options snapmirror.access host=destination\_systemB

2. Sur le système de destination, créez ou modifiez le /etc/snapmirror.conf fichier permettant de spécifier le volume à copier.

#### **Exemple**

L'entrée suivante spécifie la réplication entre vol0 de source\_SystemA et vol2 de destination\_SystemB :

source systemA:vol0 destination systemB:vol2

3. Sur les consoles système source et de destination, utilisez le snapmirror on Commande pour activer SnapMirror.

#### **Exemple**

La commande suivante active SnapMirror :

snapmirror on

4. Sur la console du système de destination, utilisez vol create Commande permettant de créer un volume de destination SnapMirror dont la taille est identique ou supérieure à celle du volume source.

#### **Exemple**

La commande suivante crée un volume de destination de 2 Go nommé vol2 sur l'agrégat aggr1 :

vol create vol2 aggr1 2g

5. Sur la console du système de destination, utilisez la commande vol limiy pour marquer le volume de destination comme restreint.

#### **Exemple**

La commande suivante marque le volume de destination vol2 comme restreint :

vol restrict vol2

6. Sur la console système source, utilisez le snap sched commande pour désactiver les transferts programmés.

#### **Exemple**

Vous devez désactiver les transferts programmés pour éviter les conflits de planification avec SnapDrive.

La commande suivante désactive les transferts programmés :

snap sched vol1 -----

7. Sur la console du système de destination, utilisez snapmirror initialize commande pour créer une relation entre les volumes source et destination, et initialiser la relation.

Le processus d'initialisation effectue un transfert *baseline* vers le volume de destination. SnapMirror effectue une copie Snapshot du volume source, puis transfère la copie ainsi que tous les blocs de données qu'il renvoie au volume de destination. Il transfère également toutes les autres copies Snapshot du volume source vers le volume de destination.

#### **Exemple**

La commande suivante crée une relation SnapMirror entre le volume source vol0 sur source SystemA et le volume de destination vol2 sur destination\_SystemB, et initialise la relation :

snapmirror initialize -S source systemA:vol0 destination systemB:vol2

## **Préparez les systèmes de stockage pour la réplication SnapVault**

Avant d'utiliser la technologie SnapVault intégrée de SnapManager pour archiver les copies Snapshot sur un disque, vous devez configurer et initialiser une *relation de protection des données* entre les volumes source et de destination. Lors de l'initialisation, SnapVault effectue une copie Snapshot du volume source, puis transfère la copie et tous les blocs de données qu'elle référence vers le volume de destination.

#### **Ce dont vous aurez besoin**

- Vous devez avoir configuré un jeu de données pour l'emplacement de stockage principal dans l'assistant de configuration de SnapManager.
- Tous les LUN doivent être dans des qtrees et un LUN par qtree.

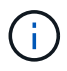

Si vous stockez des fichiers de base de données et des journaux de transactions sur des volumes différents, vous devez créer des relations entre les volumes source et de destination des fichiers de base de données et entre les volumes source et de destination des journaux de transactions.

#### **Étapes**

1. Sur les consoles système source et de destination, activez SnapVault :

#### **Exemple**

options snapvault.enable on

2. Sur la console système source, utilisez le options snapvault.access commande permettant de spécifier les noms d'hôte des systèmes autorisés à copier des données directement à partir du système source.

#### **Exemple**

La commande suivante permet la réplication vers destination\_SystemB :

options snapvault.access host=destination\_systemB

3. Sur la console du système de destination, utilisez options snapvault.access commande permettant de spécifier les noms d'hôte des systèmes vers lesquels les données copiées peuvent être restaurées.

#### **Exemple**

La commande suivante permet de restaurer les données copiées dans source SystemA :

options snapvault.access host=destination\_systemA

4. Sur la console système source, utilisez le ndmpd on Commande pour activer NDMP.

#### **Exemple**

La commande suivante active NDMP :

ndmpd on

5. Sur la console du système de destination, utilisez vol create Commande permettant de créer un volume de destination SnapMirror dont la taille est identique ou supérieure à celle du volume source.

## **Exemple**

La commande suivante crée un volume de destination de 2 Go nommé vol2 sur l'agrégat aggr1 :

vol create vol2 aggr1 2g

- 6. Dans la console de gestion OnCommand Unified Manager (UM) de NetApp, ajoutez le pool de ressources pour le volume de destination :
	- a. Cliquez sur **Data** > **Resource pools** pour ouvrir la page **Resource pools**.
	- b. Sur la page pools de ressources, cliquez sur **Ajouter** pour lancer l'assistant **Ajouter un pool de ressources**.
	- c. Suivez les invites de l'assistant pour spécifier l'agrégat pour le volume de destination.
	- d. Cliquez sur **Terminer** pour quitter l'assistant.
- 7. Dans la console de gestion UM NetApp, attribuez le pool de ressources au jeu de données que vous avez créé dans l'assistant de configuration SnapManager :
	- a. Cliquez sur **Data** > **Dataensembles** pour ouvrir la page Dataensembles.
	- b. Sur la page **Dataset**, sélectionnez le jeu de données que vous avez créé et cliquez sur **Edit**.
	- c. Sur la page **Edit Dataset**, cliquez sur **Backup** > **Provisioning/Resource pools** pour ouvrir l'assistant **Configure Dataset Node**.
	- d. Suivez les invites de l'assistant pour affecter le pool de ressources au jeu de données.

L'affectation des pools de ressources spécifie la relation de protection des données entre les volumes source et de destination.

e. Cliquez sur **Finish** pour quitter l'assistant et initialiser la relation de protection des données.

Le processus d'initialisation effectue un transfert *baseline* vers le volume de destination. SnapVault effectue une copie Snapshot du volume source, puis transfère la copie ainsi que tous les blocs de données qu'il renvoie au volume de destination.

# <span id="page-22-0"></span>**Sauvegarde et vérification des bases de données**

Après avoir installé SnapManager, vous pouvez créer une sauvegarde de base de votre base de données et vérifier que cette sauvegarde ne contient aucun fichier corrompu.

## **Présentation de la sauvegarde SnapManager**

SnapManager utilise la technologie NetApp Snapshot pour créer des sauvegardes de bases de données. Vous pouvez utiliser l'utilitaire DBVERIFY ou utiliser SnapManager pour vérifier l'intégrité des sauvegardes.

SnapManager sauvegarde une base de données en créant des copies Snapshot des volumes contenant des fichiers de données, des fichiers de contrôle et des fichiers journaux d'archivage. Ensemble, ces copies Snapshot constituent un jeu de sauvegarde que SnapManager peut utiliser pour restaurer une base de données.

# **Définition d'une stratégie de sauvegarde**

La définition d'une stratégie de sauvegarde avant la création de vos sauvegardes garantit que vous avez des sauvegardes pour restaurer correctement vos bases de données. SnapManager propose un programme de sauvegarde granulaire flexible adapté à vos contrats de niveau de service.

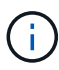

Pour connaître les meilleures pratiques SnapManager, consultez le document *TR 3761*.

## **Quel mode de sauvegarde SnapManager avez-vous besoin ?**

SnapManager prend en charge deux modes de sauvegarde :

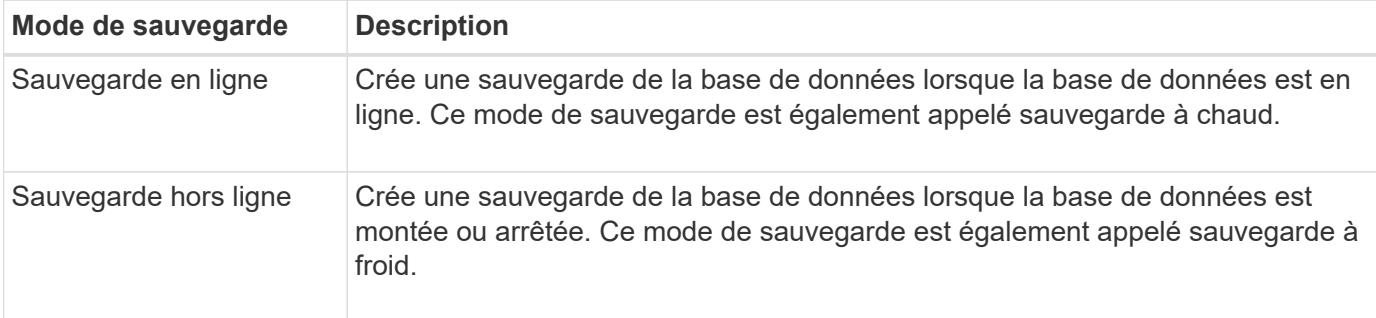

## **Quel type de sauvegarde SnapManager avez-vous besoin ?**

SnapManager prend en charge trois types de sauvegardes :

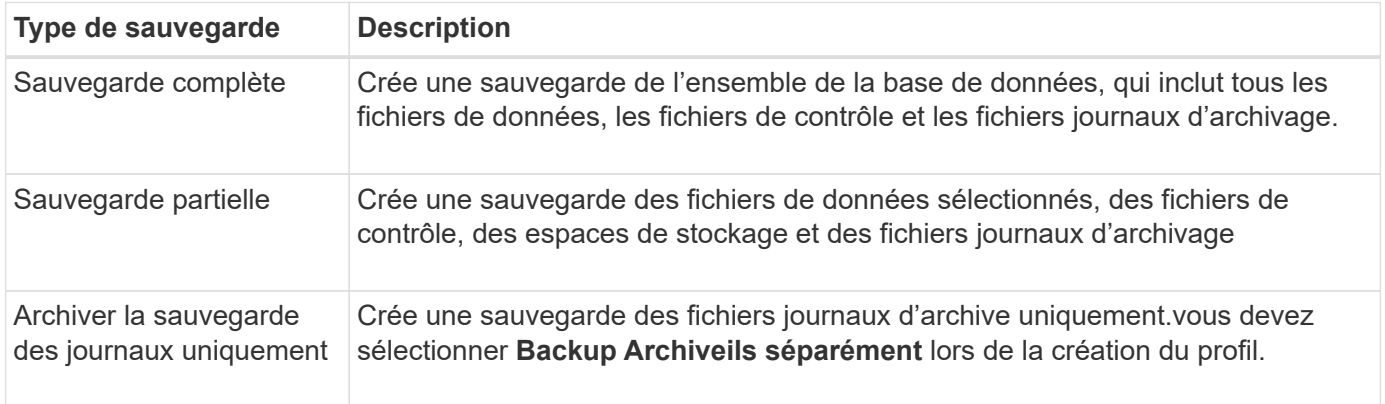

## **Quel type de profil de base de données avez-vous besoin ?**

SnapManager crée des sauvegardes selon que le profil de base de données sépare les sauvegardes du journal d'archivage des sauvegardes des fichiers de données.

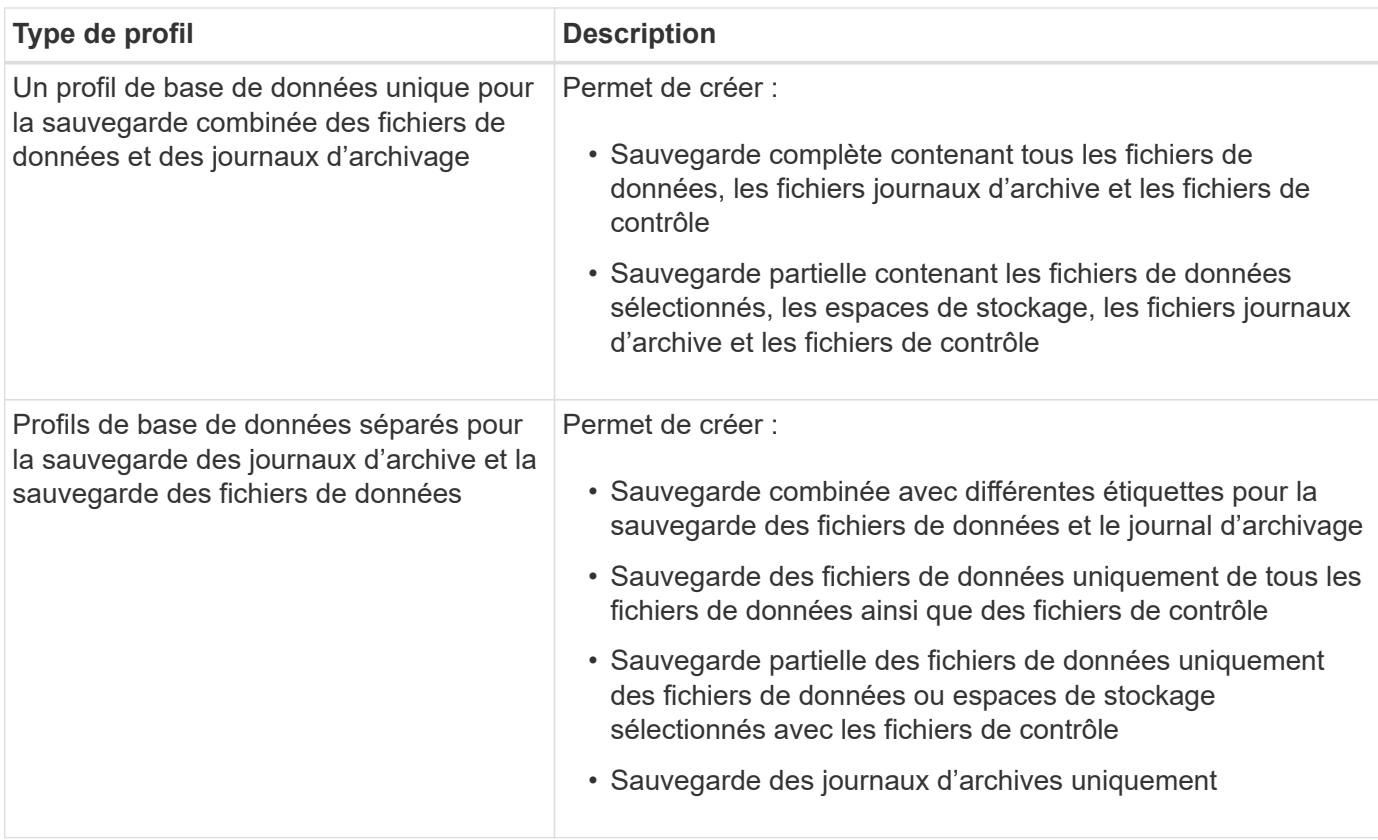

## **Quelles conventions de nom doivent être utilisées pour les copies Snapshot ?**

Les copies Snapshot créées par les sauvegardes peuvent respecter une convention de nom personnalisée. Des variables de texte personnalisées ou intégrées telles que le nom du profil, le nom de la base de données et le SID de la base de données fourni par SnapManager peuvent être utilisées pour créer la convention de nommage. Vous pouvez créer la convention de dénomination lors de la création de la règle.

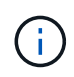

Vous devez inclure la variable smid dans le format d'attribution de nom. La variable smid crée un identifiant de snapshot unique.

La convention de nom de la copie Snapshot peut être modifiée pendant ou après la création d'un profil. La mise à jour s'applique uniquement aux copies Snapshot qui n'ont pas encore été créées. Les copies Snapshot existantes conservent le modèle précédent.

#### **Combien de temps souhaitez-vous conserver des copies de sauvegarde sur le système de stockage primaire et le système de stockage secondaire ?**

Une stratégie de conservation des sauvegardes spécifie le nombre de sauvegardes réussies à conserver. Vous pouvez spécifier la stratégie de conservation lors de la création de la stratégie.

Vous pouvez sélectionner horaire, quotidien, hebdomadaire, mensuel ou illimité comme classe de rétention. Pour chaque classe de rétention, vous pouvez spécifier le nombre de rétention et la durée de conservation, ensemble ou individuellement.

• Le nombre de rétention détermine le nombre minimum de sauvegardes d'une classe de rétention particulière qui doit être conservée.

Par exemple, si le programme de sauvegarde est *Daily* et que le nombre de rétention est *10*, 10 sauvegardes quotidiennes sont conservées.

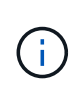

Le nombre maximal de copies Snapshot autorisé par Data ONTAP est de 255. Dès qu'elle atteint la limite maximale, la création de nouvelles copies Snapshot échoue par défaut. Vous pouvez cependant configurer la règle de rotation dans Data ONTAP pour supprimer d'anciennes copies Snapshot.

• La durée de conservation détermine le nombre minimum de jours pendant lesquels la sauvegarde doit être conservée.

Par exemple, si la planification de sauvegarde est *Daily* et la durée de conservation est *10*, alors 10 jours de sauvegardes quotidiennes sont conservés.

Si vous configurez la réplication SnapMirror, la règle de conservation est mise en miroir sur le volume de destination.

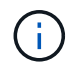

Pour la conservation à long terme des copies de sauvegarde, nous vous recommandons d'utiliser SnapVault.

## **Voulez-vous vérifier les copies de sauvegarde à l'aide du volume source ou du volume de destination ?**

Si vous utilisez SnapMirror ou SnapVault, vous pouvez vérifier les copies de sauvegarde à l'aide de la copie Snapshot sur le volume de destination SnapMirror ou SnapVault plutôt que la copie Snapshot sur le système de stockage primaire. L'utilisation d'un volume de destination pour la vérification réduit la charge sur le système de stockage primaire.

#### **Informations connexes**

["Rapport technique de NetApp 3761 : SnapManager pour Oracle : meilleures pratiques"](http://www.netapp.com/us/media/tr-3761.pdf)

## **Créez un profil pour votre base de données**

Vous devez créer un profil pour votre base de données afin d'effectuer toute opération sur cette base de données. Le profil contient des informations sur la base de données et ne peut référencer qu'une seule base de données ; cependant, une base de données peut être référencée par plusieurs profils. Il est impossible d'accéder à une sauvegarde créée à l'aide d'un profil différent, même si les deux profils sont associés à la même base de données.

#### **Ce dont vous aurez besoin**

Vous devez vous assurer que les détails de la base de données cible sont inclus dans le /etc/oratab fichier.

## **À propos de cette tâche**

Ces étapes montrent comment créer un profil pour votre base de données à l'aide de l'interface utilisateur SnapManager. Vous pouvez également utiliser l'interface de ligne de commandes si vous préférez.

Pour plus d'informations sur la création de profils à l'aide de l'interface de ligne de commande, reportez-vous au document *SnapManager for SAP Administration Guide for UNIX*.

## **Étapes**

- 1. Dans l'arborescence des référentiels, cliquez avec le bouton droit de la souris sur le référentiel ou l'hôte et sélectionnez **Créer un profil**.
- 2. Sur la page **Profile Configuration information**, entrez le nom et le mot de passe personnalisés du profil.
- 3. Sur la page **informations de configuration de la base de données**, entrez les informations suivantes :

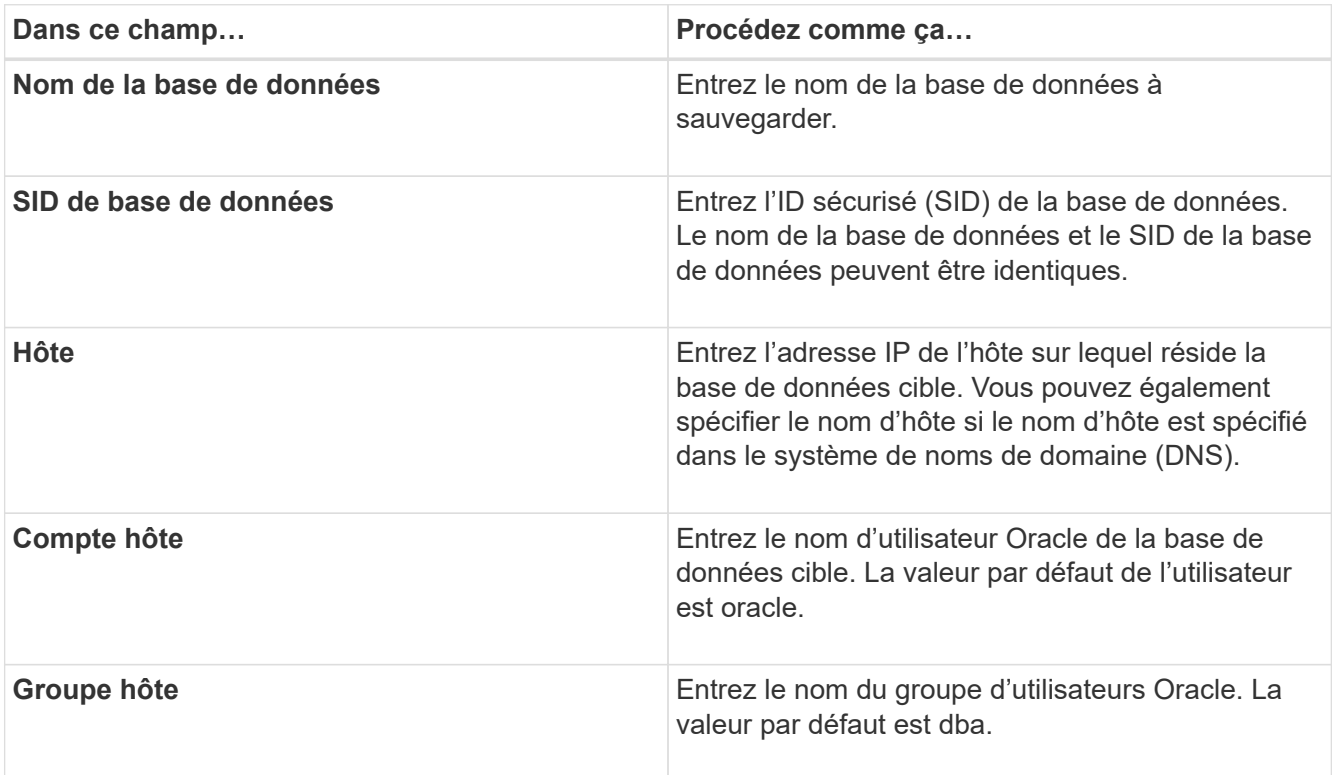

4. Sur la page informations de connexion à la base de données, sélectionnez l'une des options suivantes :

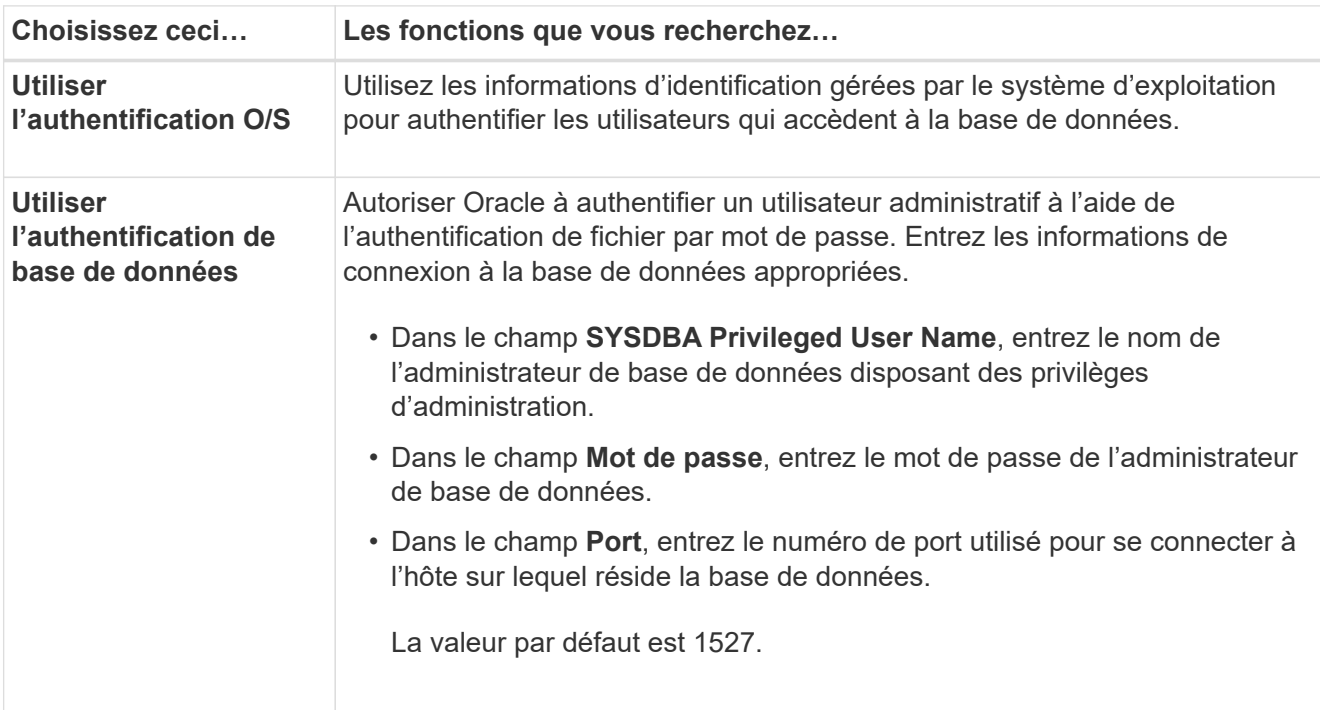

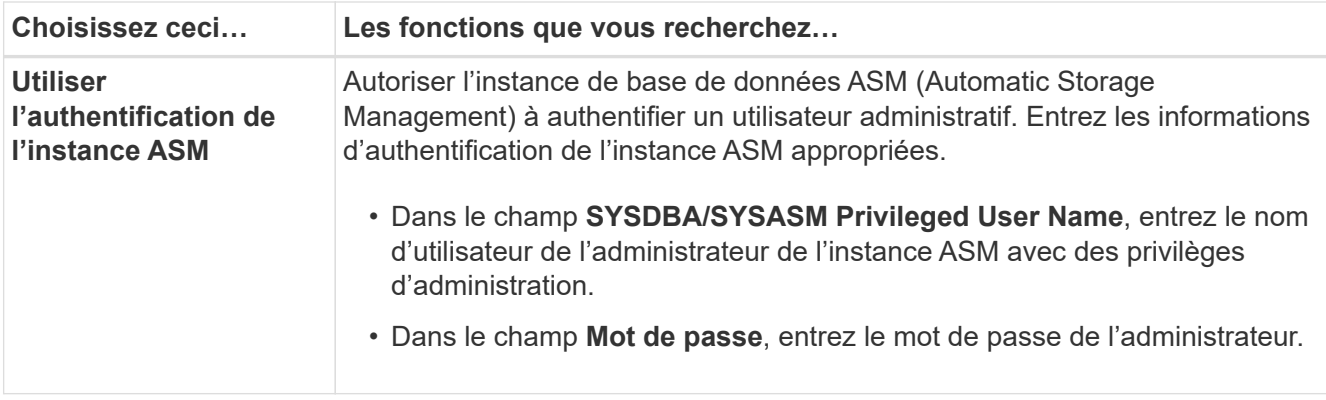

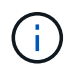

Vous pouvez sélectionner le mode d'authentification ASM uniquement si vous disposez d'une instance ASM sur l'hôte de base de données.

1. Sur la page informations sur la configuration RMAN, sélectionnez l'une des options suivantes :

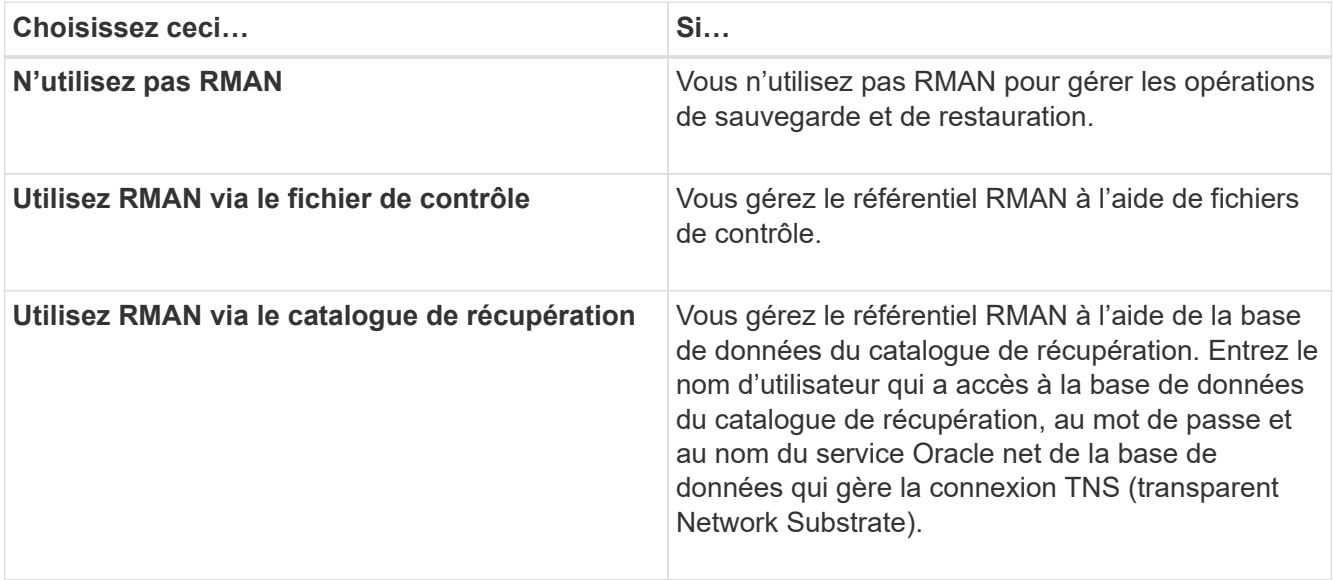

2. Sur la page **informations de dénomination des instantanés**, sélectionnez les variables pour spécifier un format de dénomination pour la copie Snapshot.

Vous devez inclure le *smid* variable dans le format d'attribution de nom. Le *smid* Variable crée un identifiant de snapshot unique.

- 3. Sur la page **Paramètres de stratégie**, effectuez les opérations suivantes :
	- a. Saisissez le nombre et la durée de conservation pour chaque classe de rétention.
	- b. Dans la liste déroulante **protection Policy**, sélectionnez la stratégie protection Manager.
	- c. Si vous souhaitez sauvegarder les journaux d'archive séparément, cochez la case **Backup Archiveils séparément**, spécifiez la conservation et sélectionnez la stratégie de protection.

Vous pouvez sélectionner une règle qui est différente de la règle associée aux fichiers de données. Par exemple, si vous avez sélectionné l'une des règles protection Manager pour les fichiers de données, vous pouvez sélectionner une autre stratégie protection Manager pour les journaux d'archivage.

4. Sur la page **configurer les paramètres de notification**, spécifiez les paramètres de notification par e-

mail.

- 5. Sur la page **Historique des informations de configuration**, sélectionnez l'une des options pour conserver l'historique des opérations SnapManager.
- 6. Sur la page **Perform Profile Create Operation**, vérifiez les informations et cliquez sur **Create**.
- 7. Cliquez sur **Terminer** pour fermer l'assistant.

Si l'opération échoue, cliquez sur **Détails de l'opération** pour voir ce qui a provoqué l'échec de l'opération.

## **Informations connexes**

["Guide d'administration SnapManager 3.4.1 pour SAP pour UNIX"](https://library.netapp.com/ecm/ecm_download_file/ECMP12481453)

## **Sauvegardez votre base de données**

Après avoir créé un profil, vous devez sauvegarder votre base de données. Vous pouvez planifier des sauvegardes récurrentes après la sauvegarde et la vérification initiales.

## **À propos de cette tâche**

Ces étapes montrent comment créer une sauvegarde de votre base de données à l'aide de l'interface utilisateur de SnapManager. Si vous préférez, vous pouvez également utiliser l'interface de ligne de commandes.

Pour plus d'informations sur la création de sauvegardes à l'aide de l'interface de ligne de commande ou des outils BR\* de SAP, reportez-vous au Guide d'administration *SnapManager for SAP pour UNIX*.

### **Étapes**

- 1. Dans l'arborescence des référentiels, cliquez avec le bouton droit de la souris sur le profil contenant la base de données à sauvegarder, puis sélectionnez **Backup**.
- 2. Dans **Label**, entrez un nom personnalisé pour la sauvegarde.

Vous ne devez pas inclure d'espaces ou de caractères spéciaux dans le nom. Si vous ne spécifiez pas de nom, SnapManager crée automatiquement une étiquette de sauvegarde.

À partir de SnapManager 3.4, vous pouvez modifier l'étiquette de sauvegarde créée automatiquement par SnapManager. Vous pouvez modifier le override.default.backup.pattern et new.default.backup.pattern variables de configuration pour créer votre propre modèle de libellé de sauvegarde par défaut.

3. Sélectionnez **Autoriser le démarrage ou l'arrêt de la base de données, si nécessaire**, pour modifier l'état de la base de données, si nécessaire.

Cette option garantit que si la base de données n'est pas à l'état requis pour créer une sauvegarde, SnapManager place automatiquement la base de données à l'état souhaité pour terminer l'opération.

- 4. Sur la page **base de données, tablespaces ou fichiers de données à sauvegarder**, effectuez les opérations suivantes :
	- a. Sélectionnez **Sauvegarder les fichiers de données** pour sauvegarder la base de données complète, les fichiers de données sélectionnés ou les espaces de stockage sélectionnés.
	- b. Sélectionnez **Backup Archivelugs** pour sauvegarder les fichiers journaux d'archive séparément.

c. Sélectionnez **Prune Archivelugs** si vous souhaitez supprimer les fichiers journaux d'archives du système de fichiers actif qui est déjà sauvegardé.

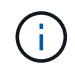

Si la zone de récupération Flash (FRA) est activée pour les fichiers journaux d'archive, SnapManager ne parvient pas à nettoyer les fichiers journaux d'archive.

d. Sélectionnez **protéger la sauvegarde** si vous souhaitez activer la protection de sauvegarde.

Cette option n'est activée que si la stratégie de protection a été sélectionnée lors de la création du profil.

- e. Sélectionnez **Protect Now** si vous souhaitez protéger immédiatement la sauvegarde sur le stockage secondaire en remplaçant le planning de protection de protection Manager.
- f. Dans la liste déroulante **Type**, sélectionnez le type de sauvegarde (hors ligne ou en ligne) que vous souhaitez créer.

Si vous sélectionnez *Auto*, SnapManager crée une sauvegarde basée sur l'état actuel de la base de données.

- g. Dans la liste déroulante **classe de rétention**, sélectionnez la classe de rétention.
- h. Cochez la case **vérifier la sauvegarde à l'aide de l'utilitaire Oracle DBVERIFY** si vous souhaitez vous assurer que les fichiers sauvegardés ne sont pas corrompus.
- 5. Sur la page **activation tâche**, indiquez si vous souhaitez effectuer des tâches avant et après la fin des opérations de sauvegarde.
- 6. Sur la page **Perform Backup Operation**, vérifiez les informations et cliquez sur **Backup**.
- 7. Cliquez sur **Terminer** pour fermer l'assistant.

Si l'opération échoue, cliquez sur **Détails de l'opération** pour voir ce qui a provoqué l'échec de l'opération.

#### **Informations connexes**

["Guide d'administration SnapManager 3.4.1 pour SAP pour UNIX"](https://library.netapp.com/ecm/ecm_download_file/ECMP12481453)

## **Vérifier les sauvegardes de base de données**

Vous pouvez vérifier la sauvegarde de votre base de données pour vous assurer que les fichiers sauvegardés ne sont pas corrompus.

#### **À propos de cette tâche**

Si vous n'avez pas sélectionné la case à cocher **vérifier la sauvegarde à l'aide de l'utilitaire Oracle DBVERIFY** lors de la création d'une sauvegarde, vous devez effectuer ces étapes manuellement pour vérifier la sauvegarde. Toutefois, si vous avez coché la case, SnapManager vérifie automatiquement la sauvegarde.

#### **Étapes**

- 1. Dans l'arborescence **référentiels**, sélectionnez le profil.
- 2. Cliquez avec le bouton droit de la souris sur la sauvegarde à vérifier et sélectionnez **Verify**.
- 3. Cliquez sur **Terminer**.

Si l'opération échoue, cliquez sur **Détails de l'opération** pour voir ce qui a provoqué l'échec de l'opération.

Dans l'arborescence **Repository**, cliquez avec le bouton droit de la souris sur la sauvegarde, puis cliquez sur **Propriétés** pour afficher les résultats de l'opération de vérification.

## **Après la fin**

Vous pouvez utiliser des fichiers sauvegardés pour effectuer des opérations de restauration. Pour plus d'informations sur la procédure de restauration à l'aide de l'interface utilisateur SnapManager, reportez-vous à l'aide en ligne *Help*. Si vous souhaitez utiliser l'interface de ligne de commande (CLI) pour effectuer des opérations de restauration, reportez-vous au document *SnapManager for SAP Administration Guide for UNIX*.

#### **Informations connexes**

["Guide d'administration SnapManager 3.4.1 pour SAP pour UNIX"](https://library.netapp.com/ecm/ecm_download_file/ECMP12481453)

## **Planifiez des sauvegardes récurrentes**

Vous pouvez planifier des opérations de sauvegarde de manière à ce que les sauvegardes soient lancées automatiquement à intervalles réguliers. SnapManager vous permet de planifier des sauvegardes toutes les heures, tous les jours, toutes les semaines, tous les mois ou à la fois.

## **À propos de cette tâche**

Vous pouvez attribuer plusieurs planifications de sauvegarde pour une même base de données. Toutefois, lorsque vous planifiez plusieurs sauvegardes pour la même base de données, vous devez vous assurer que les sauvegardes ne sont pas planifiées en même temps.

Ces étapes montrent comment créer un programme de sauvegarde pour votre base de données à l'aide de l'interface utilisateur SnapManager. Si vous préférez, vous pouvez également utiliser l'interface de ligne de commandes. Pour plus d'informations sur la planification des sauvegardes à l'aide de la CLI, reportez-vous au *SnapManager for SAP Administration Guide for UNIX*.

- 1. Dans l'arborescence des référentiels, cliquez avec le bouton droit de la souris sur le profil contenant la base de données pour laquelle vous souhaitez créer un programme de sauvegarde, puis sélectionnez **Programmer la sauvegarde**.
- 2. Dans **Label**, entrez un nom personnalisé pour la sauvegarde.

Vous ne devez pas inclure d'espaces ou de caractères spéciaux dans le nom. Si vous ne spécifiez pas de nom, SnapManager crée automatiquement une étiquette de sauvegarde.

À partir de SnapManager 3.4, vous pouvez modifier l'étiquette de sauvegarde créée automatiquement par SnapManager. Vous pouvez modifier le override.default.backup.pattern et new.default.backup.pattern variables de configuration pour créer votre propre modèle de libellé de sauvegarde par défaut.

3. Sélectionnez **Autoriser le démarrage ou l'arrêt de la base de données, si nécessaire**, pour modifier l'état de la base de données, si nécessaire.

Cette option garantit que si la base de données n'est pas à l'état requis pour créer une sauvegarde, SnapManager place automatiquement la base de données à l'état souhaité pour terminer l'opération.

4. Sur la page **base de données, tablespaces ou fichiers de données à sauvegarder**, effectuez les opérations suivantes :

- a. Sélectionnez **Sauvegarder les fichiers de données** pour sauvegarder la base de données complète, les fichiers de données sélectionnés ou les espaces de stockage sélectionnés.
- b. Sélectionnez **Backup Archivelugs** pour sauvegarder les fichiers journaux d'archive séparément.
- c. Sélectionnez **Prune Archivelugs** si vous souhaitez supprimer les fichiers journaux d'archives du système de fichiers actif qui est déjà sauvegardé.

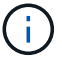

Si la zone de récupération Flash (FRA) est activée pour les fichiers journaux d'archive, SnapManager ne parvient pas à nettoyer les fichiers journaux d'archive.

d. Sélectionnez **protéger la sauvegarde** si vous souhaitez activer la protection de sauvegarde.

Cette option n'est activée que si la stratégie de protection a été sélectionnée lors de la création du profil.

- e. Sélectionnez **Protect Now** si vous souhaitez protéger immédiatement la sauvegarde sur le stockage secondaire en remplaçant le planning de protection de protection Manager.
- f. Dans la liste déroulante **Type**, sélectionnez le type de sauvegarde (hors ligne ou en ligne) que vous souhaitez créer.

Si vous sélectionnez *Auto*, SnapManager crée une sauvegarde basée sur l'état actuel de la base de données.

- g. Dans la liste déroulante **classe de rétention**, sélectionnez la classe de rétention.
- h. Cochez la case **vérifier la sauvegarde à l'aide de l'utilitaire Oracle DBVERIFY** si vous souhaitez vous assurer que les fichiers sauvegardés ne sont pas corrompus.
- 5. Dans le champ **Nom de l'horaire**, saisissez un nom personnalisé de l'horaire.

Vous ne devez pas inclure d'espaces dans le nom.

- 6. Sur la page **configurer le programme de sauvegarde**, effectuez les opérations suivantes :
	- a. Dans la liste déroulante \* effectuer cette opération\*, sélectionnez la fréquence de la planification de sauvegarde.
	- b. Dans le champ **Date de début**, indiquez la date à laquelle vous souhaitez lancer la planification de sauvegarde.
	- c. Dans le champ **Start Time**, indiquez l'heure à laquelle vous souhaitez lancer la planification de sauvegarde.
	- d. Spécifiez l'intervalle de création des sauvegardes.

Par exemple, si vous avez sélectionné la fréquence horaire et que vous spécifiez l'intervalle comme 2, les sauvegardes seront planifiées toutes les 2 heures.

- 7. Sur la page **activation tâche**, indiquez si vous souhaitez effectuer des tâches avant et après la fin des opérations de sauvegarde.
- 8. Sur la page **effectuer une opération de planification de sauvegarde**, vérifiez les informations et cliquez sur **planifier**.
- 9. Cliquez sur **Terminer** pour fermer l'assistant.

Si l'opération échoue, cliquez sur **Détails de l'opération** pour voir ce qui a provoqué l'échec de l'opération.

["Guide d'administration SnapManager 3.4.1 pour SAP pour UNIX"](https://library.netapp.com/ecm/ecm_download_file/ECMP12481453)

# <span id="page-32-0"></span>**Désinstallez le logiciel d'un hôte UNIX**

Si vous n'avez plus besoin du logiciel SnapManager, vous pouvez le désinstaller du serveur hôte.

## **Étapes**

- 1. Connectez-vous en tant que root.
- 2. Pour arrêter le serveur, entrez la commande suivante : **smsap\_server stop**
- 3. Pour supprimer le logiciel SnapManager, entrez la commande suivante :

#### **UninstallSmsap**

4. Après le texte d'introduction, appuyez sur **entrée** pour continuer.

La désinstallation est terminée.

# <span id="page-32-1"></span>**Mise à niveau de SnapManager**

Vous pouvez effectuer la mise à niveau vers la dernière version de SnapManager pour SAP à partir de n'importe quelle version antérieure. Vous pouvez mettre à niveau tous les hôtes SnapManager simultanément ou procéder à une mise à niveau de manière échelonnée, hôte par hôte.

## **Préparation à la mise à niveau de SnapManager**

L'environnement dans lequel vous souhaitez mettre à niveau SnapManager doit répondre à une configuration logicielle, matérielle, navigateur, base de données et système d'exploitation spécifique. Pour obtenir les informations les plus récentes concernant les exigences, reportez-vous à la section ["Matrice d'interopérabilité"](http://support.netapp.com/NOW/products/interoperability/).

Vous devez vous assurer d'effectuer les tâches suivantes avant de procéder à la mise à niveau :

- Effectuez les tâches de préinstallation requises.
- Téléchargez le dernier package d'installation de SnapManager pour SAP.
- Installez et configurez la version appropriée de SnapDrive pour UNIX sur tous les hôtes cibles.
- Créez une sauvegarde de la base de données de référentiel SnapManager pour SAP existante.

#### **Informations connexes**

["Matrice d'interopérabilité"](http://support.netapp.com/NOW/products/interoperability/)

# **Mettre à niveau les hôtes SnapManager**

Vous pouvez mettre à niveau tous les hôtes existants pour utiliser la dernière version de SnapManager. Tous les hôtes sont mis à niveau simultanément. Toutefois, cela peut entraîner des temps d'indisponibilité de tous les hôtes SnapManager et des opérations planifiées pendant cette période.

## **Étapes**

- 1. Connectez-vous au système hôte en tant qu'utilisateur racine.
- 2. À partir de l'interface de ligne de commande (CLI), accédez à l'emplacement où vous avez téléchargé le fichier d'installation.
- 3. Si le fichier n'est pas exécutable, modifiez les autorisations : **chmod 544 netapp.smsap**\*
- 4. Arrêtez le serveur SnapManager :

#### **smsap\_server stop**

5. En fonction de l'hôte UNIX, installez SnapManager :

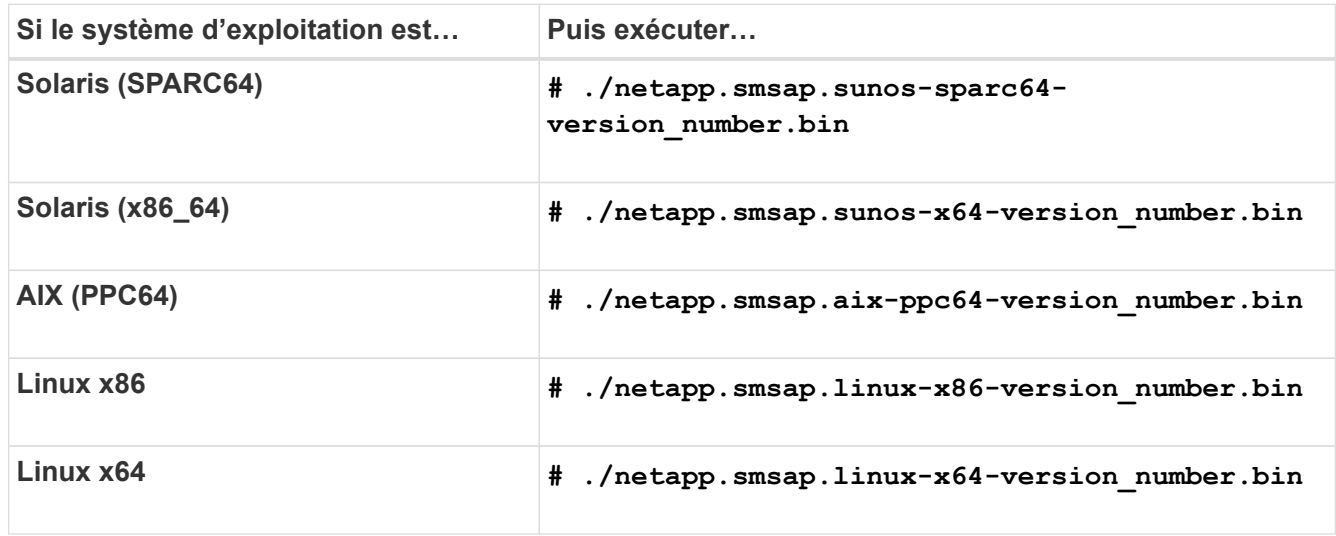

6. Sur la page **Introduction**, appuyez sur **entrée** pour continuer.

Le message suivant s'affiche : Existing SnapManager For SAP Detected.

- 7. Appuyez sur **entrée**.
- 8. À l'invite de commande, effectuez les opérations suivantes :
	- a. Définissez la valeur par défaut de l'utilisateur du système d'exploitation sur **ora** *sid*.

*sid* Est l'identifiant système de la base de données SAP.

- b. Entrez la valeur correcte pour le groupe de systèmes d'exploitation ou appuyez sur **entrée** pour accepter la valeur par défaut.
- c. Entrez la valeur correcte pour le type de démarrage du serveur ou appuyez sur **entrée** pour accepter la valeur par défaut.
- Le récapitulatif de la configuration s'affiche.

9. Appuyez sur **entrée** pour continuer.

Le message suivant s'affiche : Uninstall of Existing SnapManager For SAP has started.

La désinstallation est terminée et la dernière version de SnapManager est installée.

## **Tâches post-mise à niveau**

Après la mise à niveau vers une version ultérieure de SnapManager, vous devez mettre à jour le référentiel existant. Vous pouvez également modifier la classe de rétention des sauvegardes attribuée à la sauvegarde existante et identifier le processus de restauration que vous pouvez utiliser.

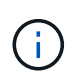

Après la mise à niveau vers SnapManager 3.3 ou une version ultérieure, vous devez définir *sqlnet.authentication\_services* à **NONE** Si vous souhaitez utiliser l'authentification de base de données (DB) comme seule méthode d'authentification. Cette fonctionnalité n'est pas prise en charge pour les bases de données RAC.

## **Mettre à jour le référentiel existant**

Vous n'avez pas besoin de mettre à jour le référentiel existant si vous effectuez une mise à niveau de SnapManager 3.3.x vers SnapManager 3.4 ou version ultérieure, mais pour tous les autres chemins de mise à niveau, vous devez mettre à jour le référentiel existant pour pouvoir y accéder après la mise à niveau.

## **Ce dont vous aurez besoin**

- Le serveur SnapManager mis à niveau doit avoir été démarré et vérifié.
- Une sauvegarde du référentiel existant doit exister.

## **À propos de cette tâche**

• Si vous mettez à niveau une version antérieure à SnapManager 3.1 vers SnapManager 3.3 ou une version ultérieure, vous devez d'abord effectuer une mise à niveau vers SnapManager 3.2.

Après la mise à niveau vers SnapManager 3.2, vous pouvez ensuite effectuer une mise à niveau vers SnapManager 3.3 ou version ultérieure.

• Après la mise à jour du référentiel, vous ne pouvez pas utiliser le référentiel avec une version antérieure de SnapManager.

#### **Étape**

1. Mettre à jour le référentiel existant :

**smsap repository update -repository -dbname repository\_service\_name -host repository\_host\_name -login -username repository\_user\_name -port repository\_port**

◦ Le nom d'utilisateur du référentiel, le nom du service de référentiel et le nom d'hôte du référentiel peuvent comprendre des caractères alphanumériques, un signe moins, un trait de soulignement et un point.

- Le port du référentiel peut être n'importe quel numéro de port valide. Les autres options utilisées lors de la mise à jour du référentiel existant sont les suivantes :
- Le force option
- Le noprompt option
- Le quiet option
- Le verbose option

**Exemple**

```
smsap repository update -repository -dbname HR1
-host server1 -login -username admin -port 1521
```
## **Après la fin**

Redémarrez le serveur SnapManager pour redémarrer les plannings associés.

#### **Modifiez la classe de rétention des sauvegardes**

Après la mise à niveau, SnapManager attribue la classe de conservation de sauvegarde par défaut aux sauvegardes existantes. Vous pouvez modifier les valeurs de classe de rétention par défaut pour répondre à vos exigences de sauvegarde.

## **À propos de cette tâche**

La classe de rétention des sauvegardes par défaut attribuée aux sauvegardes existantes est la suivante :

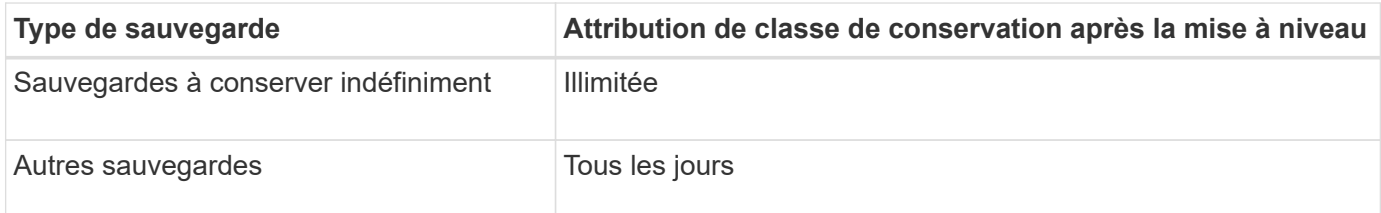

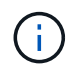

Vous pouvez supprimer les sauvegardes qui sont conservées à jamais sans modifier la classe de rétention.

Si vous effectuez une mise à niveau vers SnapManager 3.0 ou version ultérieure, les deux valeurs suivantes sont attribuées aux profils existants :

- Nombre de rétention précédent pour le profil
- Valeurs par défaut pour le nombre de rétention et la durée des sauvegardes quotidiennes, comme indiqué dans le smsap.config fichier

## **Étape**

1. Modifiez les valeurs attribuées à retain.hourly.count et retain.hourly.duration dans le smsap.config fichier.

Le smsap.config le fichier est situé à *default installation location*/properties/smsap.config.

Vous pouvez entrer les valeurs suivantes :

- retain.hourly.count = **12**
- retain.hourly.durée = **2**

## **Restaurer les types de processus**

Tous les processus de restauration ne sont pas pris en charge dans toutes les versions de SnapManager pour SAP. Après la mise à niveau de SnapManager, il convient de noter le processus de restauration que vous pouvez utiliser pour la restauration d'une sauvegarde.

Les sauvegardes créées avec SnapManager 3.0 ou version ultérieure peuvent être restaurées avec des processus de restauration rapide et de restauration basée sur des fichiers. Cependant, les sauvegardes créées à l'aide d'une version antérieure à SnapManager 3.0 peuvent être restaurées en utilisant uniquement le processus de restauration basé sur les fichiers.

Vous pouvez déterminer la version de SnapManager utilisée pour créer la sauvegarde en exécutant la commande -backup show.

## **Mise à niveau des hôtes SnapManager à l'aide de cette opération**

L'approche de mise à niveau de roulement qui permet de mettre à niveau les hôtes de manière échelonnée, hôte par hôte, est prise en charge à partir de SnapManager 3.1.

SnapManager 3.0 ou version antérieure vous a permis de mettre à niveau tous les hôtes simultanément. Cela a entraîné un temps d'indisponibilité de tous les hôtes SnapManager et des opérations planifiées lors de la mise à niveau.

Le déploiement de mises à niveau offre les avantages suivants :

- Performances d'SnapManager améliorées car seule un hôte est mis à niveau simultanément.
- Possibilité de tester les nouvelles fonctionnalités sur un hôte de serveur SnapManager avant de mettre à niveau les autres hôtes.

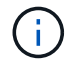

Vous pouvez effectuer une mise à niveau propagée uniquement à l'aide de l'interface de ligne de commandes.

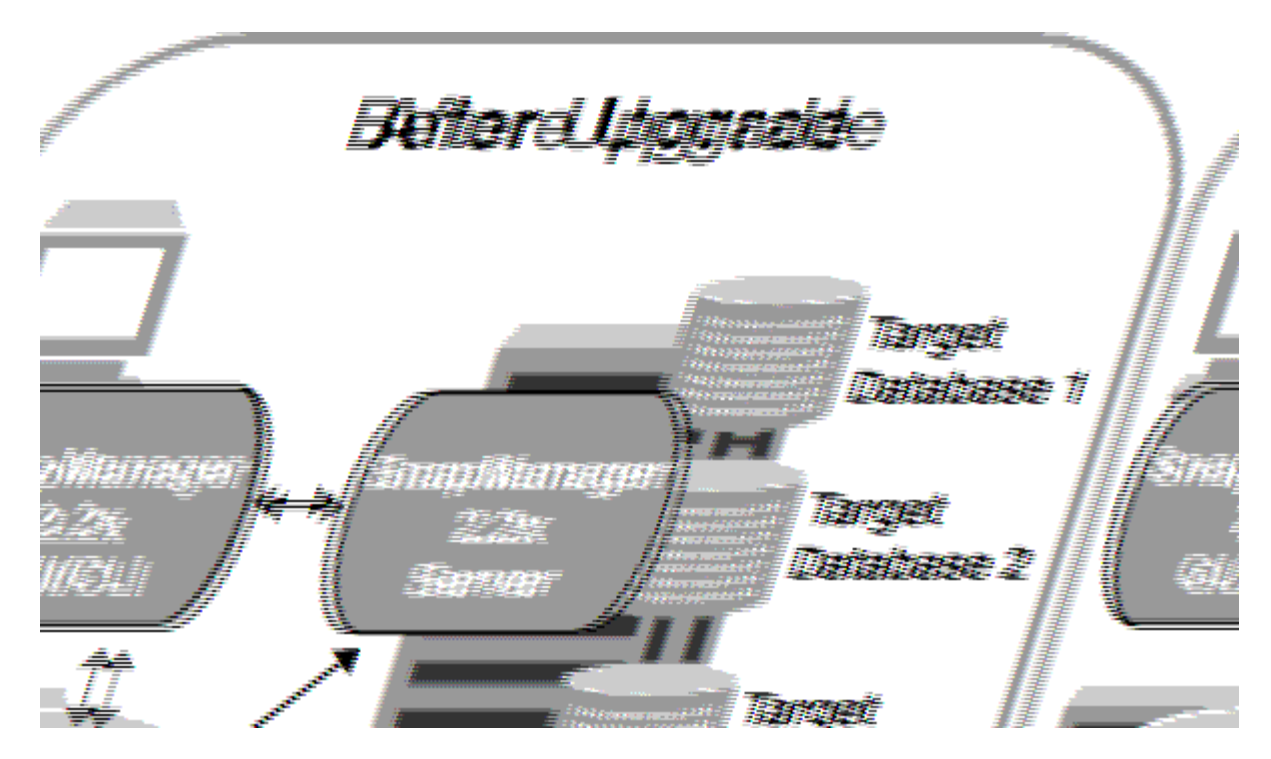

Une fois le déploiement terminé, les hôtes SnapManager, les profils, la planification, les sauvegardes, Et les clones associés aux profils des bases de données cibles sont migrés à partir de la base de données de référentiel de la version SnapManager précédente vers la base de données de référentiel de la nouvelle version. Les détails des opérations effectuées à l'aide des profils, des planifications, des sauvegardes et des clones créés dans la version SnapManager antérieure sont désormais disponibles dans la base de données de référentiel de la nouvelle version. Vous pouvez démarrer l'interface graphique à l'aide des valeurs de configuration par défaut du fichier user.config. Les valeurs configurées dans le fichier user.config de la version antérieure de SnapManager ne sont pas prises en compte.

Le serveur SnapManager mis à niveau peut désormais communiquer avec la base de données du référentiel mise à niveau. Les hôtes qui n'ont pas été mis à niveau peuvent gérer leurs bases de données cibles à l'aide du référentiel de la version précédente de SnapManager et ainsi utiliser les fonctionnalités disponibles dans la version précédente.

 $\left(\begin{smallmatrix} 1\\1\end{smallmatrix}\right)$ 

Avant d'effectuer une mise à niveau par déploiement, vous devez vous assurer que tous les hôtes sous la base de données du référentiel peuvent être résolus. Pour plus d'informations sur la résolution des hôtes, reportez-vous à la section Dépannage du *SnapManager for SAP Administration Guide for UNIX*.

## **Informations connexes**

["Guide d'administration SnapManager 3.4.1 pour SAP pour UNIX"](https://library.netapp.com/ecm/ecm_download_file/ECMP12481453)

## **Conditions préalables pour effectuer des mises à niveau propagées**

Avant d'effectuer une mise à niveau propagée, vous devez vous assurer que votre environnement satisfait à certaines exigences.

• Si vous utilisez une version antérieure à SnapManager 3.1 et que vous souhaitez effectuer une mise à niveau par roulement vers SnapManager 3.3 ou une version ultérieure, vous devez d'abord effectuer la mise à niveau vers 3.2, puis vers la dernière version.

Vous pouvez directement effectuer la mise à niveau de SnapManager 3.2 vers SnapManager 3.3 ou

version ultérieure.

- Les scripts externes utilisés pour réaliser une protection externe ou la conservation des données doivent être sauvegardés.
- La version SnapManager à laquelle vous souhaitez mettre à niveau doit être installée.

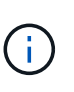

Si vous effectuez une mise à niveau depuis une version antérieure à SnapManager 3.1 vers SnapManager 3.3 ou ultérieure, vous devez d'abord installer SnapManager 3.2 et effectuer une mise à niveau par roulement. Après la mise à niveau vers 3.2, vous pouvez installer SnapManager 3.3 ou version ultérieure et effectuer une autre mise à niveau par roulement vers SnapManager 3.3 ou version ultérieure.

• La version de SnapDrive pour UNIX prise en charge avec la version de SnapManager à laquelle vous souhaitez mettre à niveau doit être installée.

La documentation de SnapDrive contient des informations détaillées sur l'installation de SnapDrive.

- La base de données du référentiel doit être sauvegardée.
- L'utilisation du référentiel SnapManager doit être minimale.
- Si l'hôte à mettre à niveau utilise un référentiel, les opérations SnapManager ne doivent pas être effectuées sur les autres hôtes qui utilisent le même référentiel.

Les opérations planifiées ou exécutées sur les autres hôtes attendent la fin de la mise à niveau propagée.

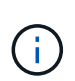

Il est recommandé d'effectuer une mise à niveau par roulement lorsque le référentiel est le moins occupé, par exemple en fin de semaine ou lorsque des opérations ne sont pas planifiées.

• Les profils qui pointent vers la même base de données de référentiel doivent être créés avec des noms différents dans les hôtes du serveur SnapManager.

Si vous utilisez des profils portant le même nom, la mise à niveau propagée impliquant cette base de données de référentiel échoue sans avertissement.

• Les opérations SnapManager ne doivent pas être effectuées sur l'hôte mis à niveau.

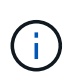

Cette mise à niveau est plus longue lorsque le nombre de sauvegardes des hôtes mis à niveau ensemble augmente. La durée de la mise à niveau peut varier en fonction du nombre de profils et de sauvegardes associés à un hôte donné.

## **Informations connexes**

["Documentation sur le site de support NetApp : mysupport.netapp.com"](http://mysupport.netapp.com/)

## **Déploiement de la mise à niveau sur un ou plusieurs hôtes**

Vous pouvez effectuer une mise à niveau propagée sur un ou plusieurs hôtes de serveur SnapManager à l'aide de l'interface de ligne de commande. L'hôte du serveur SnapManager mis à niveau est ensuite géré uniquement avec la version ultérieure de SnapManager.

#### **Ce dont vous aurez besoin**

Vous devez vous assurer que toutes les conditions préalables à la mise à niveau par roulement sont remplies.

#### **Étapes**

1. Pour effectuer une mise à niveau par roulement sur un seul hôte, entrez la commande suivante :

```
smsap repository rollingupgrade-repository-dbname repo_service_name -host
repo_host -login-username repo_username -port repo_port -upgradehost
host_with_target_database -force [-quiet | -verbose]
```
La commande suivante effectue la mise à niveau propagée de toutes les bases de données cibles montées sur hostA et d'une base de données de référentiel nommée REPOA située sur Repo host :

```
smsap repository rollingupgrade
      -repository
        -dbname repoA
      -host repo host
        -login
         -username repouser
         -port 1521
       -upgradehost hostA
```

```
2. Pour effectuer une mise à niveau propagée sur plusieurs hôtes, entrez la commande suivante :
  smsaprepository rollingupgrade-repository-dbnamerepo_service_name-
  hostrepo_host-login-usernamerepo_username-portrepo_port-
  upgradehosthost with target database1, host with target database2-force [-quiet
  | -verbose]
```
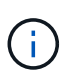

Pour plusieurs hôtes, entrez les noms d'hôte séparés par une virgule et assurez-vous de ne pas inclure d'espace entre la virgule et le nom d'hôte suivant.si vous utilisez une configuration RAC (Real application clusters), vous devez mettre à niveau manuellement tous les hôtes associés au RAC. Vous pouvez utiliser -allhosts pour effectuer la mise à niveau propagée de tous les hôtes.

La commande suivante exécute la mise à niveau propagée de toutes les bases de données cibles montées sur les hôtes, hostA et hostB, ainsi qu'une base de données de référentiel nommée REPOA située sur repo\_host :

```
smsap repository rollingupgrade
      -repository
        -dbname repoA
      -host repo host
        -login
         -username repouser
         -port 1521
     -upgradehost hostA, hostB
```
3. Pour effectuer une mise à niveau propagée sur tous les hôtes d'une base de données de référentiel, entrez la commande suivante : smsaprepository rollingupgrade-repositorydbnamerepo\_service\_name-hostrepo\_host-login-usernamerepo\_usernameportrepo\_port-allhosts-force [-quiet | -verbose]

Une fois la base de données du référentiel mise à niveau, vous pouvez effectuer toutes les opérations SnapManager sur la base de données cible.

La commande suivante effectue la mise à niveau propagée de toutes les bases de données cibles disponibles sur une base de données de référentiel appelée REPOA située sur repo\_host :

```
smsap repository rollingupgrade
      -repository
        -dbname repoA
      -host repo host
        -login
         -username repouser
         -port 1521
        -allhosts
```
- Si le serveur SnapManager démarre automatiquement, vous devez redémarrer le serveur pour vous assurer que vous pouvez afficher les plannings.
- Si vous mettez à niveau l'un des deux hôtes associés, vous devez mettre à niveau le second hôte après la mise à niveau du premier.

Par exemple, si vous avez créé un clone de l'hôte A vers l'hôte B ou monté une sauvegarde de l'hôte A vers l'hôte B, les hôtes A et B sont liés les uns aux autres. Lorsque vous mettez à niveau l'hôte A, un message d'avertissement vous invite à mettre à niveau l'hôte B peu après la mise à niveau de l'hôte A.

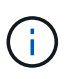

Les messages d'avertissement s'affichent même si le clone est supprimé ou si la sauvegarde est démonté de l'hôte B pendant la mise à niveau de l'hôte A. En effet, des métadonnées existent dans le référentiel pour les opérations effectuées sur l'hôte distant.

#### **Qu'est-ce qu'un retour arrière**

L'opération de restauration vous permet de revenir à une version antérieure de SnapManager après une mise à niveau par roulement.

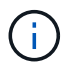

Avant d'effectuer une restauration, vous devez vous assurer que tous les hôtes sous la base de données du référentiel peuvent être résolus.

Lorsque vous effectuez une restauration, les éléments suivants sont redéployés :

- Les sauvegardes qui ont été créées, libérées et supprimées à l'aide de la version SnapManager à partir de laquelle vous revenez
- Clones créés à partir d'une sauvegarde créée à l'aide de la version SnapManager à partir de laquelle vous revenez
- Les informations d'identification du profil modifiées à l'aide de la version SnapManager à partir de laquelle

vous revenez

• L'état de protection de la sauvegarde a été modifié à l'aide de la version SnapManager à partir de laquelle vous revenez

Les fonctionnalités disponibles dans la version SnapManager que vous utilisiez mais qui ne sont pas disponibles dans la version à laquelle vous êtes revenu ne sont pas prises en charge. Par exemple, lorsque vous effectuez une restauration de SnapManager 3.3 ou version ultérieure vers SnapManager 3.1, le jeu de configuration de l'historique pour les profils dans SnapManager 3.3 ou version ultérieure n'est pas restauré sur les profils dans SnapManager 3.1. Ceci est dû au fait que la fonctionnalité de configuration de l'historique n'était pas disponible dans SnapManager 3.1.

#### **Limitations pour l'exécution d'une restauration**

Vous devez connaître les scénarios dans lesquels vous ne pouvez pas effectuer de restauration. Toutefois, pour certains de ces scénarios, vous pouvez effectuer quelques tâches supplémentaires avant d'effectuer la restauration.

Les scénarios dans lesquels vous ne pouvez pas effectuer de restauration ou que vous devez effectuer les tâches supplémentaires sont les suivants :

- Si vous effectuez l'une des opérations suivantes après avoir effectué une mise à niveau par roulement :
	- Créer un nouveau profil.
	- Séparer un clone.
	- Modifier l'état de protection du profil.
	- Définissez des règles de protection, une classe de conservation ou des relations SnapVault et SnapMirror.

Dans ce scénario, après avoir effectué une restauration, vous devez supprimer manuellement la règle de protection, la classe de rétention ou les relations SnapVault et SnapMirror affectées.

◦ Modifier l'état de montage de la sauvegarde.

Dans ce scénario, vous devez d'abord changer l'état de montage à son état d'origine, puis effectuer une restauration.

- Restaurer une sauvegarde.
- Passer du mode d'authentification de la base de données à l'authentification du système d'exploitation.

Dans ce scénario, après avoir effectué une restauration, vous devez changer manuellement le mode d'authentification du système d'exploitation à la base de données.

- Si le nom d'hôte du profil est modifié
- Si des profils sont séparés pour créer des sauvegardes de journaux d'archive

Dans ce scénario, vous ne pouvez pas revenir à une version antérieure à SnapManager 3.2.

#### **Conditions préalables à l'exécution d'une restauration**

Avant d'effectuer une restauration, vous devez vous assurer que votre environnement répond à certaines exigences.

- Si vous utilisez SnapManager 3.3 ou version ultérieure et que vous souhaitez restaurer une version antérieure à SnapManager 3.1, vous devez revenir à la version 3.2, puis à la version souhaitée.
- Les scripts externes utilisés pour réaliser une protection externe ou la conservation des données doivent être sauvegardés.
- La version SnapManager vers laquelle vous souhaitez restaurer doit être installée.

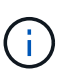

Si vous souhaitez effectuer une restauration de SnapManager 3.3 ou version ultérieure vers une version antérieure à SnapManager 3.1, vous devez d'abord installer SnapManager 3.2 et effectuer une restauration. Après avoir repassé à 3.2, vous pouvez installer SnapManager 3.1 ou une version antérieure et effectuer une autre restauration vers cette version.

• La version de SnapDrive pour UNIX prise en charge avec la version de SnapManager à laquelle vous souhaitez restaurer doit être installée.

Pour plus d'informations sur l'installation de SnapDrive, reportez-vous à la documentation SnapDrive.

- La base de données du référentiel doit être sauvegardée.
- Si l'hôte à retourner utilise un référentiel, les opérations SnapManager ne doivent pas être effectuées sur les autres hôtes qui utilisent le même référentiel.

Les opérations planifiées ou en cours d'exécution sur les autres hôtes attendent la fin de la restauration.

• Les profils qui pointent vers la même base de données de référentiel doivent être créés avec des noms différents dans les hôtes du serveur SnapManager.

Si vous utilisez des profils portant le même nom, l'opération de restauration impliquant cette base de données de référentiel échoue sans avertissement.

• Les opérations SnapManager ne doivent pas être effectuées sur l'hôte à restaurer.

Si une opération est en cours d'exécution, vous devez attendre la fin de cette opération et avant de poursuivre la restauration.

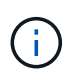

L'opération de restauration s'exécute plus longtemps au fur et à mesure que le nombre cumulé de sauvegardes des hôtes qui sont redéployés ensemble augmente. La durée de la restauration peut varier en fonction du nombre de profils et de sauvegardes associés à un hôte donné.

#### **Informations connexes**

#### ["Documentation sur le site de support NetApp"](http://mysupport.netapp.com/)

#### **Effectuez une restauration sur un ou plusieurs hôtes**

Vous pouvez effectuer une restauration sur un ou plusieurs hôtes de serveur SnapManager à l'aide de l'interface de ligne de commande.

#### **Ce dont vous aurez besoin**

Vous devez vous assurer que toutes les conditions préalables à l'exécution d'une restauration sont terminées.

## **Étapes**

1. Pour effectuer une restauration sur un seul hôte, entrez la commande suivante :

```
smsaprepository rollback-repository-dbname repo_service_name -host repo_host
-login -username repo_username -port repo_port -rollbackhost
host_with_target_database
```
#### **Exemple**

L'exemple suivant montre la commande permettant de restaurer toutes les bases de données cibles montées sur hostA et une base de données de référentiel nommée REPOA située sur l'hôte de référentiel, repo\_host :

```
smsap repository rollback
      -repository
        -dbname repoA
      -host repo host
        -login
         -username repouser
         -port 1521
       -rollbackhost hostA
```
2. Pour effectuer une restauration sur plusieurs hôtes, entrez la commande suivante :

```
smsaprepository rollback-repository-dbname repo_service_name -host repo_host
-login-username repo_username -port repo_port -rollback
hosthost_with_target_database1,host_with_target_database2
```
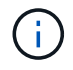

Pour plusieurs hôtes, entrez les noms d'hôte séparés par une virgule et assurez-vous qu'il n'y a pas d'espace entre la virgule et le nom d'hôte suivant.

Si vous utilisez la configuration RAC (Real application clusters), vous devez annuler manuellement tous les hôtes associés au RAC. Vous pouvez utiliser -allhosts pour effectuer une restauration de tous les hôtes.

#### **Exemple**

L'exemple suivant montre la commande permettant de restaurer toutes les bases de données cibles montées sur les hôtes, hostA, hostB, et une base de données de référentiel nommée REPOA située sur l'hôte de référentiel, repo\_host :

```
smsap repository rollback
      -repository
        -dbname repoA
      -host repo host
        -login
         -username repouser
         -port 1521
     -rollbackhost hostA, hostB
```
Les hôtes, les profils, les planifications, les sauvegardes et les clones associés aux profils des bases de données cibles de l'hôte sont restaurés dans le référentiel précédent.

## **Tâches post-restauration**

Vous devez effectuer quelques étapes supplémentaires après la restauration d'une base de données de référentiel et la mise à niveau de l'hôte SnapManager de SnapManager 3.2 vers SnapManager 3.0, afin d'afficher les planifications créées dans la version antérieure de la base de données de référentiel.

1. Accédez à cd /opt/NetApp/smsap/repositories.

Le repositories le répertoire peut contenir deux fichiers pour chaque référentiel. Le nom de fichier avec le signe de numéro (#) est créé à l'aide de SnapManager 3.1 ou version ultérieure et le nom de fichier avec le tiret (-) est créé à l'aide de SnapManager 3.0.

## **Exemple**

Les noms de fichiers peuvent être les suivants :

◦ repository#SMSAP300a#SMSAPREPO1#10.72.197.141#1521

- repository-smsap300a-smsaprepo1-10.72.197.141-1521
- 2. Remplacez le signe numérique (#) dans le nom de fichier par le tiret (-).

## **Exemple**

Le nom du fichier qui a le signe de numéro (#), contient maintenant le tiret (-): repository-SMSAP300a-SMSAPREPO1-10.72.197.141-1521.

# <span id="page-44-0"></span>**Par où aller plus loin**

Après avoir installé SnapManager et créé une sauvegarde avec succès, vous pouvez utiliser SnapManager pour effectuer des opérations de restauration, de reprise et de clonage. Par ailleurs, vous pouvez rechercher des informations sur d'autres fonctionnalités de SnapManager, telles que la planification, la gestion des opérations SnapManager et la maintenance d'un historique d'opérations.

Vous trouverez plus d'informations sur ces fonctionnalités et des informations sur les versions de SnapManager dans la documentation suivante, disponibles sur le ["Support NetApp".](http://mysupport.netapp.com)

• ["Guide d'administration SnapManager 3.4.1 pour SAP pour UNIX"](https://library.netapp.com/ecm/ecm_download_file/ECMP12481453)

Décrit la configuration de l'outil administrer SnapManager pour SAP. Ses rubriques portent sur la configuration, la sauvegarde, la restauration et le clonage des bases de données, la protection secondaire, Plus une explication des commandes CLI.

• ["Notes de version de SnapManager 3.4 pour SAP"](https://library.netapp.com/ecm/ecm_download_file/ECMP12481455)

Décrit les nouvelles fonctionnalités, les problèmes résolus, les mises en garde importantes, les problèmes connus et les limites de SnapManager pour SAP.

• *SnapManager pour SAP aide en ligne*

Décrit les procédures détaillées permettant d'effectuer différentes opérations SnapManager à l'aide de l'interface utilisateur de SnapManager.

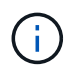

L'aide en ligne est intégrée à l'interface utilisateur SnapManager et n'est pas disponible sur le site de support.

• ["Rapport technique de NetApp 3761 : SnapManager pour Oracle : meilleures pratiques"](http://www.netapp.com/us/media/tr-3761.pdf)

Décrit les meilleures pratiques SnapManager pour Oracle.

• ["Rapport technique NetApp 3633 : meilleures pratiques pour les bases de données Oracle sur le stockage](http://www.netapp.com/us/media/tr-3633.pdf) [NetApp"](http://www.netapp.com/us/media/tr-3633.pdf)

Décrit les meilleures pratiques pour configurer des bases de données Oracle sur un système de stockage NetApp.

• ["Rapport technique NetApp 3442 : SAP avec Oracle sous UNIX et NFS et le stockage NetApp"](http://www.netapp.com/us/media/tr-3442.pdf)

Décrit les meilleures pratiques relatives au déploiement d'un système de stockage NetApp pour prendre en charge les solutions SAP.

#### **Informations connexes**

["Support NetApp"](http://mysupport.netapp.com)

["Documentation NetApp : bibliothèque de produits De A à Z"](http://mysupport.netapp.com/documentation/productsatoz/index.html)

### **Informations sur le copyright**

Copyright © 2024 NetApp, Inc. Tous droits réservés. Imprimé aux États-Unis. Aucune partie de ce document protégé par copyright ne peut être reproduite sous quelque forme que ce soit ou selon quelque méthode que ce soit (graphique, électronique ou mécanique, notamment par photocopie, enregistrement ou stockage dans un système de récupération électronique) sans l'autorisation écrite préalable du détenteur du droit de copyright.

Les logiciels dérivés des éléments NetApp protégés par copyright sont soumis à la licence et à l'avis de nonresponsabilité suivants :

CE LOGICIEL EST FOURNI PAR NETAPP « EN L'ÉTAT » ET SANS GARANTIES EXPRESSES OU TACITES, Y COMPRIS LES GARANTIES TACITES DE QUALITÉ MARCHANDE ET D'ADÉQUATION À UN USAGE PARTICULIER, QUI SONT EXCLUES PAR LES PRÉSENTES. EN AUCUN CAS NETAPP NE SERA TENU POUR RESPONSABLE DE DOMMAGES DIRECTS, INDIRECTS, ACCESSOIRES, PARTICULIERS OU EXEMPLAIRES (Y COMPRIS L'ACHAT DE BIENS ET DE SERVICES DE SUBSTITUTION, LA PERTE DE JOUISSANCE, DE DONNÉES OU DE PROFITS, OU L'INTERRUPTION D'ACTIVITÉ), QUELLES QU'EN SOIENT LA CAUSE ET LA DOCTRINE DE RESPONSABILITÉ, QU'IL S'AGISSE DE RESPONSABILITÉ CONTRACTUELLE, STRICTE OU DÉLICTUELLE (Y COMPRIS LA NÉGLIGENCE OU AUTRE) DÉCOULANT DE L'UTILISATION DE CE LOGICIEL, MÊME SI LA SOCIÉTÉ A ÉTÉ INFORMÉE DE LA POSSIBILITÉ DE TELS DOMMAGES.

NetApp se réserve le droit de modifier les produits décrits dans le présent document à tout moment et sans préavis. NetApp décline toute responsabilité découlant de l'utilisation des produits décrits dans le présent document, sauf accord explicite écrit de NetApp. L'utilisation ou l'achat de ce produit ne concède pas de licence dans le cadre de droits de brevet, de droits de marque commerciale ou de tout autre droit de propriété intellectuelle de NetApp.

Le produit décrit dans ce manuel peut être protégé par un ou plusieurs brevets américains, étrangers ou par une demande en attente.

LÉGENDE DE RESTRICTION DES DROITS : L'utilisation, la duplication ou la divulgation par le gouvernement sont sujettes aux restrictions énoncées dans le sous-paragraphe (b)(3) de la clause Rights in Technical Data-Noncommercial Items du DFARS 252.227-7013 (février 2014) et du FAR 52.227-19 (décembre 2007).

Les données contenues dans les présentes se rapportent à un produit et/ou service commercial (tel que défini par la clause FAR 2.101). Il s'agit de données propriétaires de NetApp, Inc. Toutes les données techniques et tous les logiciels fournis par NetApp en vertu du présent Accord sont à caractère commercial et ont été exclusivement développés à l'aide de fonds privés. Le gouvernement des États-Unis dispose d'une licence limitée irrévocable, non exclusive, non cessible, non transférable et mondiale. Cette licence lui permet d'utiliser uniquement les données relatives au contrat du gouvernement des États-Unis d'après lequel les données lui ont été fournies ou celles qui sont nécessaires à son exécution. Sauf dispositions contraires énoncées dans les présentes, l'utilisation, la divulgation, la reproduction, la modification, l'exécution, l'affichage des données sont interdits sans avoir obtenu le consentement écrit préalable de NetApp, Inc. Les droits de licences du Département de la Défense du gouvernement des États-Unis se limitent aux droits identifiés par la clause 252.227-7015(b) du DFARS (février 2014).

#### **Informations sur les marques commerciales**

NETAPP, le logo NETAPP et les marques citées sur le site<http://www.netapp.com/TM>sont des marques déposées ou des marques commerciales de NetApp, Inc. Les autres noms de marques et de produits sont des marques commerciales de leurs propriétaires respectifs.